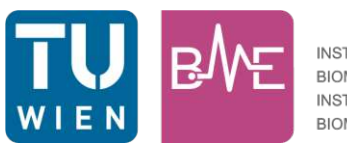

**INSTITUT FÜR BIOMEDIZINISCHE ELEKTRONIK INSTITUTE OF BIOMEDICAL ELECTRONICS** 

## Entwicklung einer Vernetzungsautomatik für Magnetic Anisotropic Circuit Calculation

### **DIPLOMARBEIT**

Ausgeführt zum Zwecke der Erlangung des akademischen Grades eines Diplom-Ingenieurs (Dipl.-Ing.)

unter der Leitung von

Dr. techn. E. Mulasalihovic Dr. techn. G. Shilyashki

eingereicht an der

Technischen Universität Wien Fakultät für Elektrotechnik und Informationstechnik Institut für biomedizinische Elektronik

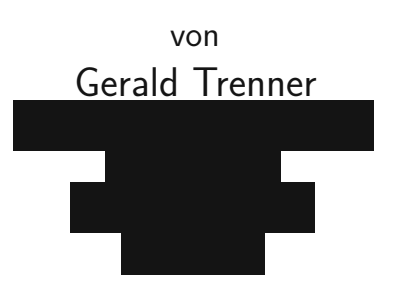

Wien, im Dezember 2023

A-1040 Wien, Gusshausstr. 27, Internet: http://www.tuwien.at/etit/bme

## **Vorwort**

Die nachfolgende Arbeit wurde am Institut für biomedizinische Elektronik der technischen Universität Wien im Zuge des Projekts P31596 Energy Losses angefertigt. Deshalb möchte ich mich beim FWF für die finanzielle Unterstützung bedanken, durch die dieses Projekt erst ermöglicht wurde.

Weiters möchte ich mich bei meinen Betreuern Edin Mulasalihovic und Georgi Shilyashki bedanken, die jederzeit mit Ihrer fachlichen Kompetenz zur Verfügung standen.

Außerdem möchte ich allen meinen Studienkollegen danken, die das Studium mit mir gemeinsam durchschritten sind und auch einige nützliche Gedankenanregungen zu dieser Arbeit beisteuerten.

Schlussendlich gilt ein großer Dank meiner Familie und Freunden, die mir immer unterstützend zur Seite standen.

Wien, im Dezember 2023

### **Abstract**

So far, most methods of calculating magnetic flux distributions in transformer cores have been based on the finite element method. Despite this great popularity, it is often too complex for basic calculations. A lot of experience is needed, if all functions have to be used effectively, which is definitely necessary to get a good result. This leads to the desire to develop programs that are easier to use and still deliver comparably good results. A possible alternative has been shown in the "Magnetic Anisotropic Circuit Calculation"(MACC). This is intended to represent the occurring multidirectional, non-linear effects more effectively than the standard FEM programs.

The method is based on setting up a circuit of magnetic resistors, which is adapted to the geometry at hand, and then solving it. However, implementing such a circuit is very time-consuming and error-prone, especially as the number of circuit elements increases. Therefore, this thesis aims to develop a method for creating such a circuit automatically, systematically and computer-aided. This algorithm will then be combined with the existing MACC program and some improvements will be made. In addition, a user interface will be created that will enable a clear input of the necessary parameters as well as an equally clear presentation of the simulation results. The finished program will be tested on different transformer cores and the results will be discussed on the basis of the simulation results.

The first major advantage is the speed of the program, which is higher than comparable programs. Since only systems of linear equations are solved here, it is much easier to understand, because in other cases differential equations have to be solved. This also results in higher efficiency, as these equations can be solved much faster. Despite these simplifications, however, there is still sufficient accuracy to assess the desired physical effects.

## **Kurzfassung**

Bisher basieren die meisten Berechnungsverfahren von magnetischen Flussverteilungen in Transformatorkernen auf der Methode der Finiten Elemente. Trotz dieser großen Beliebtheit ist sie für grundlegende Berechnungen oft zu aufwendig, da es sehr viel Erfahrung benötigt, um alle Funktionen effektiv nutzen zu können, was definitiv notwendig ist, um ein gutes Ergebnis zu erhalten. Dadurch entsteht das Bestreben Programme zu entwickeln die einfacher handzuhaben sind und trotzdem vergleichbar gute Resultate liefern. Eine mögliche Alternative für die Simulationen der Kerne hat sich in der "Magnetic Anisotropic Circuit Calculation"(MACC) gezeigt. Diese soll die auftretenden multidirektionalen, nichtlinearen Effekte effektiver darstellen als die standartmäßig verwendeten FEM-Programme.

Das Verfahren basiert dabei darauf eine Schaltung aus magnetischen Widerständen, die an die vorliegende Geometrie angepasst ist, aufzustellen und anschließend zu lösen. Eine solche Schaltung zu implementieren ist aber sehr zeitaufwändig und fehleranfällig, vor allem bei steigender Anzahl der Schaltungselemente. Darum soll in dieser Arbeit ein Verfahren entwickelt werden wie eine solche Schaltung automatisch, systematisch und computerunterstützt erstellt wird. Dieser Algorithmus soll dann mit dem bestehenden MACC- Programm kombiniert und etwaige Verbesserungen durchgeführt werden. Außerdem soll im Anschluss eine Benutzeroberfläche erstellt werden, die eine übersichtliche Eingabe der notwendigen Parameter sowie eine ebenso übersichtliche Darstellung der Simulationsergebnisse ermöglicht. Das fertige Programm soll an verschiedenen Transformatorkernen getestet und die Resultate anhand der Simulationsergebnisse diskutiert werden.

Als wesentlicher Vorteil kann zum Ersten die Geschwindigkeit des Programms genannt werden, die im Vergleich zu vergleichbaren Programmen höher ist. Da hier nur lineare Gleichungssysteme gelöst werden, ist es deutlich einfacher zu verstehen, da in anderen Fällen Differentialgleichungen gelöst werden müssen. Daraus ergibt sich auch eine höhere Effizienz, da diese Gleichungen deutlich schneller gelöst werden können. Trotz dieser Vereinfachungen ergibt sich aber noch immer eine ausreichende Genauigkeit, um die gewünschten physikalischen Effekte zu beurteilen.

# **Inhaltsverzeichnis**

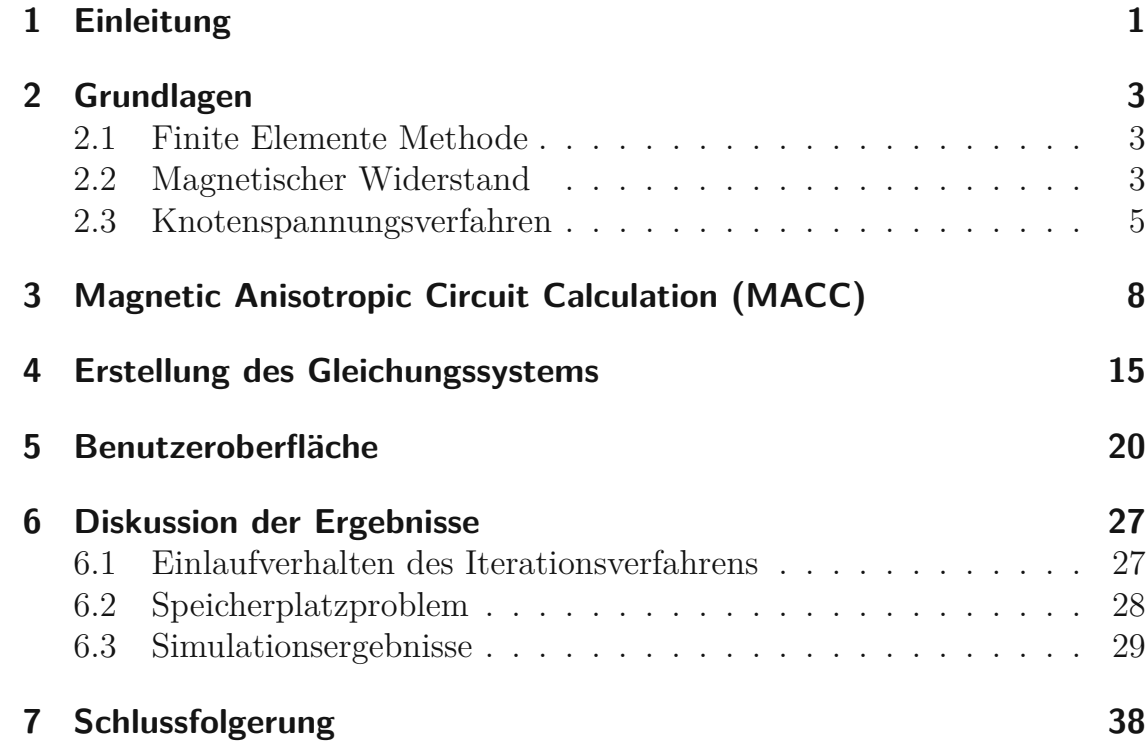

# **Abbildungsverzeichnis**

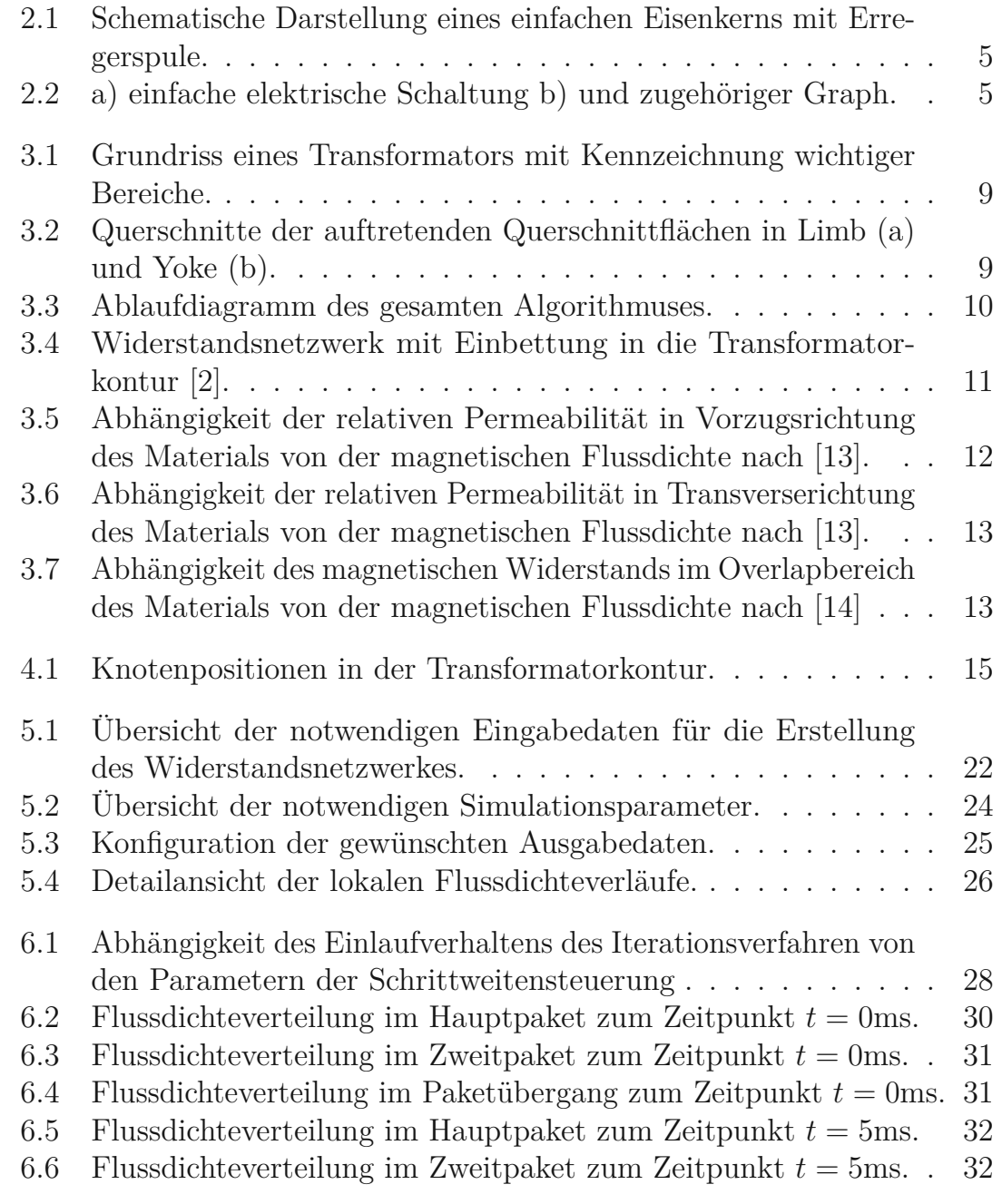

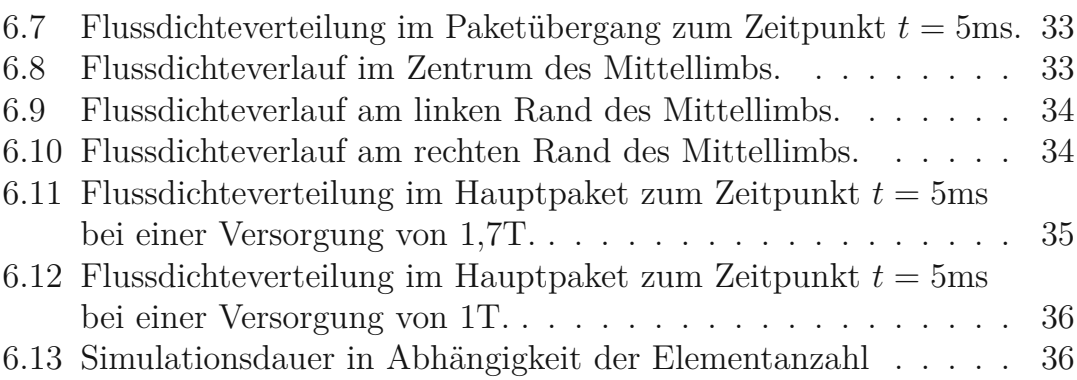

# <span id="page-7-0"></span>**1 Einleitung**

In der heutigen Zeit sind eine unvorstellbare Anzahl an Transformatoren im Einsatz um die Energieverteilung so effizient wie möglich durchführen zu können. Trotz des mittlerweile sehr hohen Wirkungsgrades (*η* > 99,5%) moderner Transformatoren sind die Verluste, die sie verursachen, von maßgeblicher Bedeutung. Dieser Effekt entsteht einfach dadurch, dass in einer Versorgungskette vom Energieerzeuger zum -verbraucher im Mittel bis zu 10 Transformatoren verschalten sind und sich somit der oben genannte Wirkungsgrad drastisch verringert. Ein Lösungsansatz wäre weniger Transformatoren zu verwenden, was das Problem aber nur verschieben würde, da dadurch die Verluste in einem anderen Bereich erhöht werden. Auf der anderen Seite kann versucht werden den Wirkungsgrad noch weiter zu verbessern. Das Verlangt jedoch hohes Investment in neue und bessere Materialien für die Transformatorbleche. Um dies nachweisen zu können müssen danach aber auch Messungen an Prototypen durchgeführt werden, was jedoch extremes Zeitinvestment benötigt. Dadurch lenkt sich die Aufmerksamkeit hin zu alternativen Validierungsverfahren, wie Simulationen mathematischer Modelle, für die dieser praktische Versuchsaufbau nicht nötig ist. Bisher am weitesten verbreitet ist die Methode der Finiten Elemente (FEM, Abschnitt [2.1\)](#page-9-1) [\[1\]](#page-45-1). Trotz eines relativ hohen Detaillierungsgrades der numerischen Berechnungen sind diese in vielen Fällen nicht mit den Messergebnissen in Einklang zu bringen. Eine weitere Erhöhung der Komplexität, um diesem Phänomen entgegenzuwirken, führt oftmals nicht zum gewünschten Ergebnis einer genaueren Berechnung. In manchen Fällen kann es sogar so weit kommen, dass der Lösungsalgorithmus für das System nicht mehr terminiert und somit gar kein Ergebnis erreicht wird. Dadurch ist das Bestreben effizientere Softwaresysteme zu entwickeln weiter gestiegen. In diesem Zusammenhang wurde in [\[2\]](#page-45-0) die Methode der Magnetic Anisotropic Circuit Calculation (MACC, Kapitel [3\)](#page-14-0) vorgestellt, welche als Grundlage dieser Arbeit herangezogen wird. Die ersten Ergebnisse dieser Methode [\[3\]](#page-45-2) haben vielversprechende Resultate geliefert, jedoch ist die räumliche Auflösung sehr begrenzt. Dies soll unter anderem im Folgenden behoben werden, um das Produkt im Vergleich zu den bisherigen Standardprogrammen konkurrenzfähig zu machen.

Die schon erwähnten guten Ergebnisse der MACC- Methode, konnten bisher aber nur einen relativ groben Überblick über die magnetischen Größen geben, da das zugrunde liegende Widerstandsnetzwerk manuell vom Benutzer erstellt werden muss. Das zeigt schon, dass für große Schaltungen die Aufbereitung der Eingabedaten überwiegt und noch dazu sehr unübersichtlich und fehleranfällig wird. Deshalb soll in dieser Arbeit ein Verfahren entwickelt werden, das rein aus den geometrischen Abmessungen des zu untersuchenden Objekts, hier ein Transformator, eine Schaltung erstellt (Kapitel [4\)](#page-21-0), die im Weiteren für die Berechnungen herangezogen wird. Neben dieser Hauptaufgabe sollen Verbesserungen am Lösungsalgorithmus durchgeführt werden, um die schnelle Berechnung aufrecht zu erhalten. Außerdem wird eine grafische Benutzeroberfläche (Kapitel [5\)](#page-26-0) erstellt um eine einfache und übersichtliche Ein- bzw. Ausgabe der Daten zu ermöglichen. Im Weiteren muss überprüft werden ob die berechneten Größen auch bei der erhöhten Auflösung, wie bisher, gut mit den Messergebnissen übereinstimmen. Letztendlich sollen die Berechnungszeit und die geometrische Auflösung der Berechnung ins Verhältnis gesetzt werden, um zu sehen, ob das höher Investment in die Berechnung auch qualitativ bessere Ergebnisse liefert.

# <span id="page-9-0"></span>**2 Grundlagen**

Dieses Kapitel soll einen kurzen Einblick in die Finite Elemente Methode geben, als auch die grundlegenden Konzepte erklären, die in den folgenden Abschnitten weiterverwendet werden.

#### <span id="page-9-1"></span>**2.1 Finite Elemente Methode**

Bei der Finite Elemente Methode (FEM) handelt es sich grundsätzlich um ein nummerisches Verfahren zur Lösung von Differentialgleichungen. Diese sollen dabei jedoch auf einem räumlich ausgedehnten Bereich berechnet werden. Dazu wird der Untersuchungsbereich in eine endliche Anzahl an Elementen unterteilt. Mit Hilfe des Algorithmus kann nun das Verhalten des gesamten Bereichs, aus den Lösungen der einzelnen Elemente ermittelt werden. Diese Verfahren sind aktuell Stand der Technik in der Lösung räumlich verteilter Differentialgleichungen und somit auch in der Untersuchung der Flussverteilungen in Transformatorkernen. Für Neueinsteiger, in dieser Thematik, kann sie aber auch sehr überfordernd werden, weshalb, sie hier nur der Vollständigkeit halber erwähnt wird und nicht detailliert behandelt wird, da FEM für die restliche Arbeit keine Rolle spielt. Als Beispiel wird hier [\[1\]](#page-45-1) angeführt, dass sich mit FEM im Allgemeinen als auch der Anwendung im Elektromagnetismus beschäftigt. Beispiele für mögliche Ergebnisse von FEM Simulationen, die dreidimensionale Flussdichteverteilungen in Transformatorkernen untersuchen, sind in [\[4–](#page-45-3)[10\]](#page-46-2) gezeigt.

### <span id="page-9-2"></span>**2.2 Magnetischer Widerstand**

Im Bereich der Elektrotechnik ist das ohmsche Gesetz

$$
U = RI \tag{2.1}
$$

mit *U* der elektrischen Spannung, *I* dem elektrischen Strom und *R* dem elektrischen Widerstand ein wohlbekannter Zusammenhang. Weniger gebräuchlich ist jedoch das Äquivalent für magnetische Größen

$$
V = R_m \Phi . \tag{2.2}
$$

Dies verknüpft den magnetischen Fluss *Φ* über den magnetischen Widerstand *R<sup>m</sup>* mit der magnetischen Spannung *V* . Kann man davon ausgehen das eine homogene Flussverteilung vorliegt, was bei hochpermeablem Eisen angenommen werden kann, können die lokalen Repräsentanten der magnetischen Flussdichte *B* und Feldstärke *H* einfach berechnet werden.

<span id="page-10-0"></span>
$$
\Phi = BA \tag{2.3a}
$$

$$
V = Hl \tag{2.3b}
$$

*A* ist hierbei die Querschnittsfläche des Eisenkreises und *l* die Länge der Kurve  $\mathscr{C}$ , siehe Abbildung [2.1.](#page-11-1) Weiters kann mit Hilfe des Durchflutungssatzes

$$
V = \Theta = NI \tag{2.4}
$$

die Verbindung zum elektrischen Strom *I* über die Windungszahl *N* der Erregerspule hergestellt werden. Letztendlich werden noch der Materialparameter  $\mu$ , bestehend aus der relativen Permeabilität  $\mu_r$  und der Permeabilität des leeren Raumes *µ*<sup>0</sup>

$$
\mu = \mu_r \mu_0 \tag{2.5}
$$

sowie die Materialgleichung im Inneren des Eisenkerns

$$
B = \mu H \tag{2.6}
$$

benötigt. Damit lässt sich der magnetische Widerstand für ein flussdurchflossenes Volumen wie folgt berechnen.

<span id="page-10-1"></span>
$$
R_m = \frac{l}{\mu A} \tag{2.7}
$$

Sind Parameter wie z.B. *A* oder  $\mu$  nicht über den gesamten Bereich konstant, kann der Eisenkern in mehrere Teilbereiche unterteilt werden und für jeden ein individueller magnetischer Widerstand berechnet werden. Dies folgt demselben Zusammenhang wie eben beschrieben und wird in Kapitel [4](#page-21-0) weiterverwendet. Diese Formel zeigen dabei die bekannten Zusammenhänge und folgen bei der Herleitung [\[11\]](#page-46-3).

<span id="page-11-1"></span>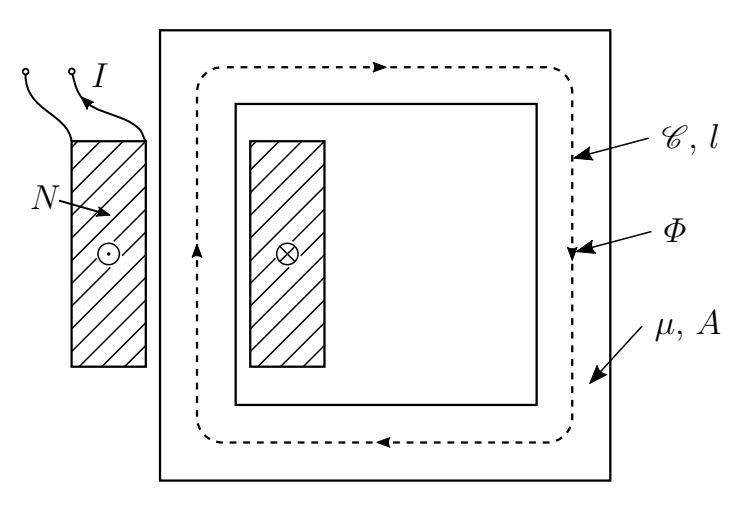

Abbildung 2.1: Schematische Darstellung eines einfachen Eisenkerns mit Erregerspule.

### <span id="page-11-0"></span>**2.3 Knotenspannungsverfahren**

In diesem Abschnitt soll eine Methode, das Knotenspannungsverfahren, beschrieben werden, wie auf systematischer Weise aus einer elektrischen Schaltung ein Gleichungssystem erstellt werden kann, um damit die beschreibenden Größen zu berechnen. Eine gute Grundlage dafür liefert [\[12\]](#page-46-4), das als Leitfaden für die Erklärungen in diesem Abschnitt dient.

In einem ersten Schritt wird dazu die Schaltung in einen orientieren Graphen umgewandelt. Dieser beinhaltet lediglich die Information über die Struktur der Schaltung, jedoch nicht über die vorhandenen Bauelemente. Ein einfaches Beispiel eines Graphen ist in Abbildung [2.2](#page-11-2) dargestellt.

<span id="page-11-2"></span>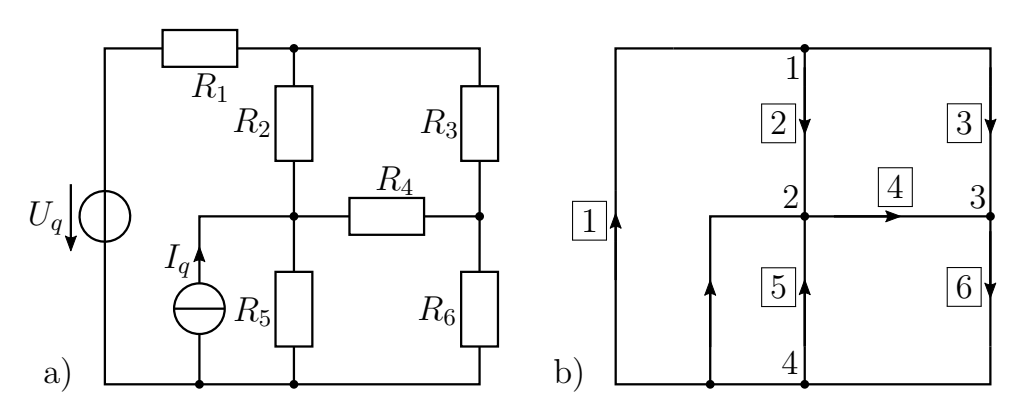

Abbildung 2.2: a) einfache elektrische Schaltung b) und zugehöriger Graph.

Der Graph besteht dabei zum einen aus Knoten, die in beliebiger Reihenfolge nummeriert werden, sowie Zweigen, welche die einzelnen Knoten miteinander verbinden. Auch diese werden nummeriert und erhalten eine Orientierung, die den positiven Bezugssinn der elektrischen Größen des jeweiligen Zweiges angibt. Mit Hilfe dieser Information kann eine Matrix  $\mathbf{A}_v^{k \times z}$ , die Knoten-Zweig- Matrix, erstellt werden, die ein mathematisches Abbild der Schaltung darstellt. Bei *k* handelt es sich dabei um die Anzahl der Knoten und bei *z* um jene der Zweige. Die einzelnen Elemente der Matrix ergeben sich dabei zu

$$
\mathbf{A}_{v,ij} = \begin{cases} +1 & , \text{ wenn der Zweig j vom Knoten i wegführt} \\ -1 & , \text{ wenn der Zweig j zum Knoten i hinführt} \\ 0 & , \text{ wenn der Zweig j den Knoten i nicht berührt.} \end{cases} \tag{2.8}
$$

Wie sich zeigen lässt besitzt  $\mathbf{A}_v$  immer den Rang  $k-1$ . Dies führt im Weiteren auf ein linear abhängiges Gleichungssystem, das aber eindeutig gelöst werden kann. Darum kann eine beliebige Zeile der Matrix weggelassen werden und es ergeben sich trotzdem dieselben Ergebnisse für die Zweigströme und -spannungen. Die so entstandene Matrix **A** wird reduzierte Knoten- Zweig-Matrix genannt. Dies ist vor allem bei computerunterstützten nummerischen Berechnungen wichtig, da hier überbestimmte Gleichungssysteme schwieriger und langsamer zu lösen sind. Nun müssen noch die Schaltungselemente berücksichtigt werden. Dazu wird die Zweigimpedanz- **Z** bzw. deren Inverse die Zweigadmittanzmatrix **Y**

$$
\mathbf{Z}_{ii} = \mathbf{Y}_{ii}^{-1} = Z_i, \qquad i = 1...z \tag{2.9}
$$

aufgestellt. Dabei handelt es sich hier um eine Diagonalmatrix mit den Zweigimpedanzen *Z<sup>i</sup>* als Einträgen. Das ist grundsätzlich nur der Fall, wenn die Zweige untereinander nicht gekoppelt sind, was für die Arbeit im Weiteren immer der Fall ist, weshalb nur diese Situation beschrieben wird.

Als letztes müssen noch die Quellspannungen *U<sup>q</sup>* und -ströme *I<sup>q</sup>* behandelt werden. Diese werden zu Vektoren zusammengefasst deren Einträge wiederum die Quellgrößen der einzelnen Zweige angeben. Der Eintrag ist dabei nur von 0 verschieden, wenn der zugehörige Zweig eine unabhängige Quelle beinhaltet.

$$
\mathbf{U}_{qi} = U_{qi} \qquad \mathbf{I}_{qi} = I_{qi}, \qquad i = 1...z \tag{2.10}
$$

<span id="page-13-2"></span>Mit Hilfe all dieser Größen lassen sich die Zweigspannungen *U* und -ströme *I* einfach und übersichtlich darstellen.

$$
\mathbf{U} = \mathbf{Z} \left( \mathbf{I} - \mathbf{I}_q \right) + \mathbf{U}_q \tag{2.11a}
$$

$$
\mathbf{I} = \mathbf{Y} \left( \mathbf{U} - \mathbf{U}_q \right) + \mathbf{I}_q \tag{2.11b}
$$

Als letztes werden noch die Knotengleichungen in Matrixform

<span id="page-13-4"></span><span id="page-13-1"></span>
$$
AI = 0 \tag{2.12}
$$

sowie die Knotenspannungen *U<sup>K</sup>*

<span id="page-13-0"></span>
$$
\mathbf{U}_K = \mathbf{A}\mathbf{U} \tag{2.13}
$$

definiert.

Setzt man nun [\(2.13\)](#page-13-0) in [\(2.11b\)](#page-13-1) ein und multipliziert von links mit **A** erhält man das lineare Gleichungssystem

<span id="page-13-3"></span>
$$
\mathbf{Y}_K \mathbf{U}_K = \mathbf{I}_{qK} \tag{2.14}
$$

mit

$$
\mathbf{Y}_K = \mathbf{A} \mathbf{Y} \mathbf{A}^T \tag{2.15a}
$$

$$
\mathbf{I}_{qK} = \mathbf{A} \left( \mathbf{Y} \mathbf{U}_q - \mathbf{I}_q \right) . \tag{2.15b}
$$

Dieses Gleichungssystem besitzt für jede Schaltung eine eindeutige Lösung und das Ergebnis kann mit [\(2.11\)](#page-13-2) in die effektiven Zweiggrößen umgerechnet werden.

# <span id="page-14-0"></span>**3 Magnetic Anisotropic Circuit Calculation (MACC)**

Wie schon vorher angedeutet wurde MACC als Alternative zu FEM entwickelt, um schnelle und qualitativ aufschlussreiche Simulationsergebnisse zu erhalten. Dieses Konzept war anfangs sehr erfolgreich, erforderte bei steigender Lokalisierung jedoch bessere Algorithmen, um seine Effizienz zu erhalten. Diese Entwicklung und die grundlegende Idee sollen hier beschrieben werden.

In einem ersten Schritt muss geklärt werden, wie der Transformator überhaupt aufgebaut ist. Ein normaler Dreischenkeltransformator, siehe Abbildung [3.1,](#page-15-0) soll dazu als Beispiel herangezogen werden und auch im weiteren als Testobjekt verwendet werden. Er besteht aus 3 Schenkeln, den Limbs, die auch als Spulenträger fungieren, sowie 2 Verbindungsstücken, den sogenannten Yokes. Weitere wichtige Punkte sind noch die Eckbereiche (Corner) und der T-Joint in denen deutlich erhöhte Verluste verursacht werden. Um eine bessere Raumausnutzung der runden Spulenquerschnitte zu gewährleisten, werden üblicherweise mehrere Ebenen, die Packages, mit unterschiedlichen Breiten übereinandergestapelt. Dadurch entstehen zwei unterschiedliche Geometrien für die Querschnittsflächen in den Limbs und Yoke, die in Abbildung [3.2](#page-15-1) für drei Packages dargestellt sind. Nun muss diese Darstellung mathematisch beschrieben werden, siehe Kapitel [4.](#page-21-0)

Der grundlegende MACC- Algorithmus ist im Ablaufdiagramm in Abbildung [3.3](#page-16-0) dargestellt und soll nun erläutert werden. Die Erstellung und Verarbeitung des Widerstandsnetzwerkes wird in Kapitel [4](#page-21-0) noch ausführlich behandelt, darum wird hier nur das Wichtigste erwähnt. In den frühen Entwicklungsstadien ist ein sehr grobes Netz, wie in Abbildung [3.4](#page-17-0) gezeigt, verwendet worden. Jeder Widerstand repräsentiert hier ein Teilvolumen des Transformatorkerns und jedem werden die konstanten Parameter laut [\(3.2\)](#page-17-1) zugeordnet. Das zugehörige Gleichungssystem wurde hier noch per Hand aufgestellt, was bei steigender Widerstandszahl aber sehr rasch unübersichtlich und fehleranfällig wurde, weshalb dafür ein eigener Programmteil entwickelt wurde. Außerdem wurde nur ein einzelnes Package verwendet, was den Vergleich der

<span id="page-15-0"></span>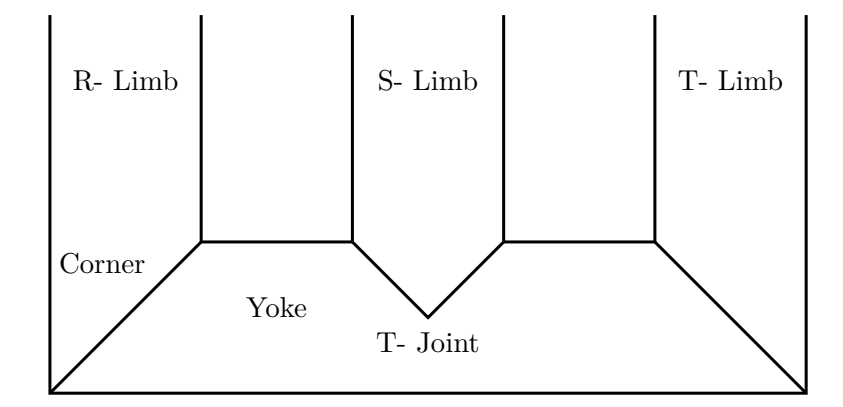

Abbildung 3.1: Grundriss eines Transformators mit Kennzeichnung wichtiger Bereiche.

<span id="page-15-1"></span>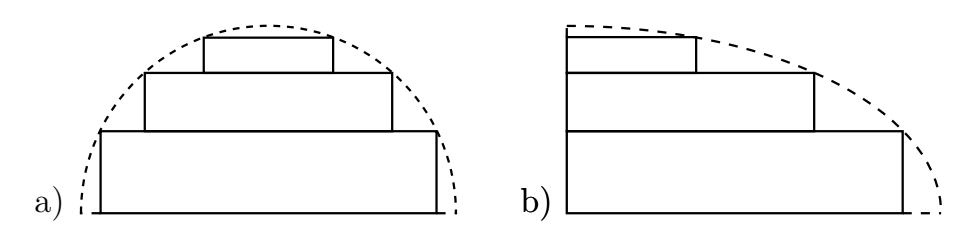

Abbildung 3.2: Querschnitte der auftretenden Querschnittflächen in Limb (a) und Yoke (b).

<span id="page-16-0"></span>Daten mit den im Labor des Instituts vorhandenen Modelltransformatoren ermöglichte, aber nicht real eingesetzten Transformatoren entspricht. Dies wird später nochmal aufgegriffen, da es für die weitere Funktion nicht relevant ist.

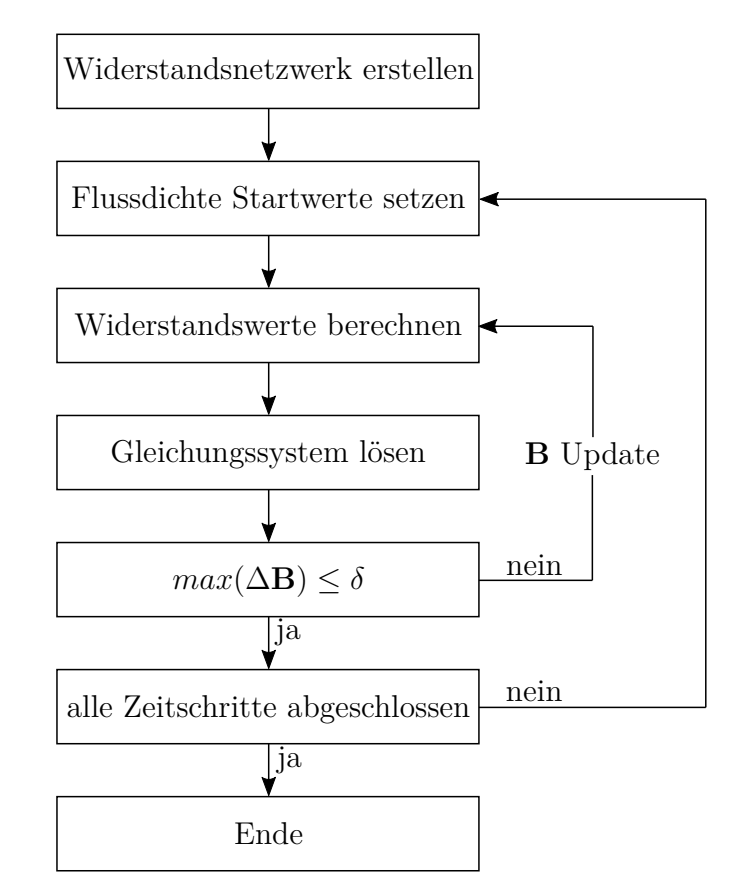

Abbildung 3.3: Ablaufdiagramm des gesamten Algorithmuses.

In dieser Äquivalenzbetrachtung entspricht der magnetische Fluss dem elektrischen Strom. Darum werden für die Versorgung der Schaltung drei Flussquellen verwendet. Da aber die Flussdichte die ausschlaggebendere Größe darstellt, wird diese vorgegeben und dann über [\(2.3a\)](#page-10-0) zurückgerechnet, wobei die jeweilige Querschnittsfläche des Limbs zu wählen ist. Die Verläufe der Flussdichten entsprechen dabei jenen eines klassischen dreiphasigen Drehstromnetzes, siehe Definition [3.1,](#page-17-2) jedoch mit variablem Spitzenwert *B*ˆ und variabler Kreisfrequenz *ω*. Weiters werden die Verläufe in *N* Werte pro Periode diskretisiert, für jeden die lokalen Flussdichtewerte berechnet und aus diesen Ergebnissen wieder die Verläufe der lokalen Größen rekonstruiert. Für die Berechnungen in dieser Arbeit werden jedoch nur die weit verbreitete

<span id="page-17-0"></span>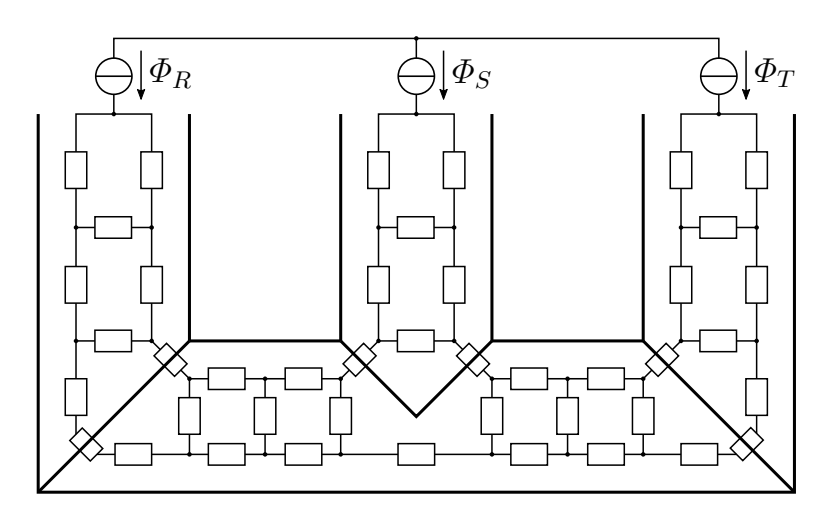

Abbildung 3.4: Widerstandsnetzwerk mit Einbettung in die Transformatorkontur [\[2\]](#page-45-0).

<span id="page-17-2"></span>Frequenz von 50Hz verwendet. Somit sind auch die Verläufe in Abbildung [3.5](#page-18-0) bis Abbildung [3.7](#page-19-1) nur für diese Frequenz gültig.

$$
B_R = \hat{B}\sin\left(\omega t + \frac{2\pi}{3}\right) \tag{3.1a}
$$

$$
B_S = \hat{B}\sin(\omega t) \tag{3.1b}
$$

$$
B_T = \hat{B}\sin\left(\omega t - \frac{2\pi}{3}\right) \tag{3.1c}
$$

Als nächster Schritt müssen Startwerte  $(B_0)$  für alle lokalen Flussdichtewerte vorgegeben werden. Diese sind prinzipiell frei wählbar, durch geschickte Wahl kann jedoch die Berechnungszeit für jeden Zeitpunkt deutlich verringert werden. Aus diesem Grund wird das Ergebnis des aktuellen Zeitpunktes als Startwert für den nächsten Zeitpunkt herangezogen, da sich somit nur geringfügige Wertänderungen ergeben. Mit diesen Werten können nun die zugehörigen Permeabilitätswerte für die Widerstände in RD und TD, nach den Verläufen in Abbildung [3.5](#page-18-0) und [3.6](#page-19-0) [\[13\]](#page-46-0), für kornorientierte Materialien, bestimmt werden. Damit ergeben sich nun die lokalen magnetische Widerstände nach [3.2.](#page-17-1) Die Verläufe der Widerstände an den Stoßstellen verschiedener Bleche in Corner und T- Joint werden aus [\[14\]](#page-46-1) übernommen. Deren Abhängigkeit von der Flussdichte ist in Abbildung [3.7](#page-19-1) dargestellt.

<span id="page-17-1"></span>
$$
R_i = \frac{l_i}{\mu_r(B_i)\,\mu_0 A_i} \tag{3.2}
$$

Mit diesen Widerständen kann jetzt das Gleichungssystem laut [\(2.14\)](#page-13-3) gelöst werden. Die Admittanzmatrix **Y** ergibt sich dabei als Diagonalmatrix der Kehrwerte der oben berechneten Werte und die Quellströme **I***<sup>q</sup>* bzw. hier die Quellflussdichten ergeben sich nach Definition [3.1](#page-17-2) für die jeweiligen Zweige. Die damit berechneten neuen Flussdichtewerte entsprechen zwar noch nicht den real auftretenden Größen liegen aber näher an diesen als jene davor. Das Verfahren wird nun mit den neuen Flussdichtewerte nach [\(3.3\)](#page-18-1) so lange wiederholt bis die maximale Flussdichteänderung Δ**B** kleiner als ein frei wählbares *δ* wird [\[2,](#page-45-0) [15\]](#page-46-5). Ist dieser Zustand erreicht kann die Flussdichte für den aktuellen Zeitpunkt als korrekt betrachtet und der Algorithmus für den nächsten Zeitpunkt erneut angewendet werden.

<span id="page-18-0"></span>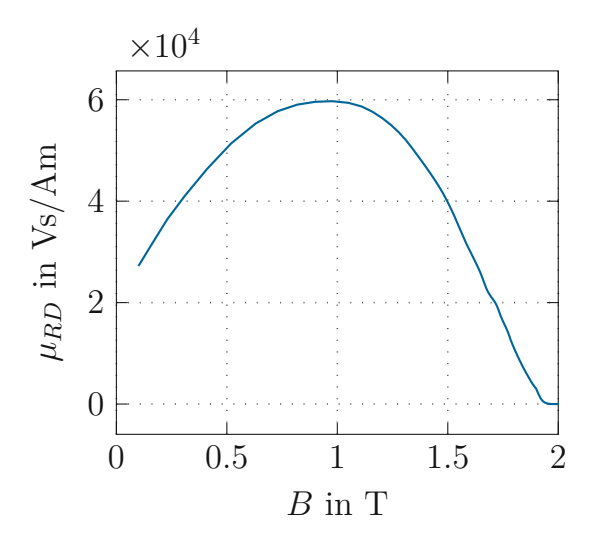

<span id="page-18-1"></span>Abbildung 3.5: Abhängigkeit der relativen Permeabilität in Vorzugsrichtung des Materials von der magnetischen Flussdichte nach [\[13\]](#page-46-0).

$$
\mathbf{B}_{k+1} = \mathbf{B}_k + \mathbf{a} \circ \Delta \mathbf{B}_k \tag{3.3a}
$$

$$
\Delta \mathbf{B}_k = \mathbf{B}_{k+1}^* - \mathbf{B}_k \tag{3.3b}
$$

$$
\max(\Delta \mathbf{B}_k) < \delta \tag{3.3c}
$$

<span id="page-18-3"></span><span id="page-18-2"></span>
$$
\mathbf{a} = \frac{1}{c\left(1 - \frac{\Delta \mathbf{B}_k}{\Delta \mathbf{B}_0}\right) + 1}, \qquad c \ge 1 \tag{3.3d}
$$

Die Updatefunktion der Flussdichte aus [\(3.3\)](#page-18-1) ist dabei von entscheidender Bedeutung. Dabei handelt es sich im Wesentlichen um ein newtonsches Iterationsverfahren zur Bestimmung der optimalen Lösung. **B***<sup>k</sup>* gibt dabei den

<span id="page-19-0"></span>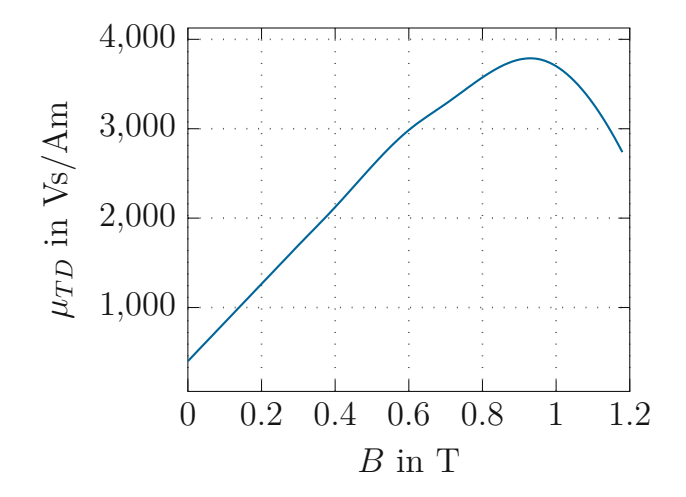

Abbildung 3.6: Abhängigkeit der relativen Permeabilität in Transverserichtung des Materials von der magnetischen Flussdichte nach [\[13\]](#page-46-0).

<span id="page-19-1"></span>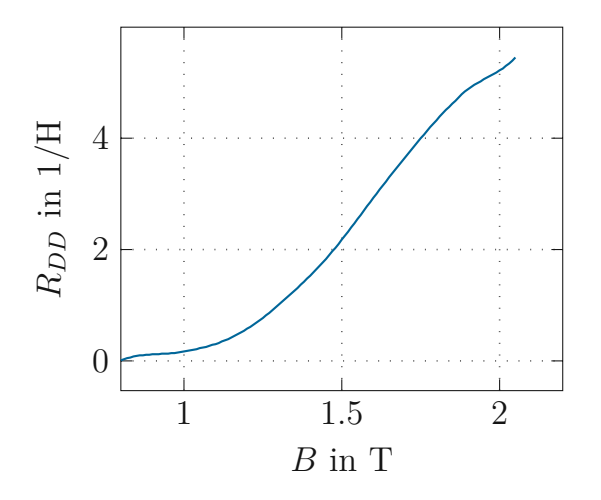

Abbildung 3.7: Abhängigkeit des magnetischen Widerstands im Overlapbereich des Materials von der magnetischen Flussdichte nach [\[14\]](#page-46-1)

aktuelle Flussdichtevektor, **B***k*+1 jenen für den nächsten Iterationsschritt und **B**∗ *<sup>k</sup>*+1 die berechnete Lösung des aktuellen Schrittes. Bei **a** handelt es sich um einen Skalierungsfaktor, der notwendig ist um ein auftretendes Schwingverhalten um den stationären Endwert zu verhindern. *c* ist der zugehörige Tuningparameter, der es erlaubt die Balance zwischen Simulationsgeschwindigkeit (*c* ↓) und -genauigkeit (*c* ↑) anzupassen.

Der ◦ Operator in [\(3.3a\)](#page-18-2) kennzeichnet dabei die elementweise Multiplikation zweier Vektoren. Auch die Division in [\(3.3d\)](#page-18-3) muss elementweise durchgeführt werden, jedoch gibt es hierfür keinen Operator, weshalb diese Darstellung gewählt wurde.

# <span id="page-21-0"></span>**4 Erstellung des Gleichungssystems**

In diesem Abschnitt soll gezeigt werden, wie aus den geometrischen Abmessungen des Transformators die simulationsrelevanten Parameter erstellt werden. Dafür müssen die notwendigen Größen definiert und zur Verfügung gestellt werden. Dabei handelt es sich um die Breite *b* und Tiefe *t* des Transformatorkerns sowie Breite  $b_{p1}$  und Höhe  $h_1$  des Hauptpaketes. Werden mehrere Pakete verwendet müssen auch deren Abmessungen eingegeben werden. Außerdem wird noch die Bauart (ein- oder dreiphasig), sowie eine Auswahl wie hoch die Anzahl der zu simulierenden Elemente sein soll, benötigt. Mit Hilfe dieser Parameter kann nun ein Abbild der vorhandenen Geometrie erstellt und anschließend eine Schaltung aus magnetischen Widerständen eingepasst werden.

<span id="page-21-1"></span>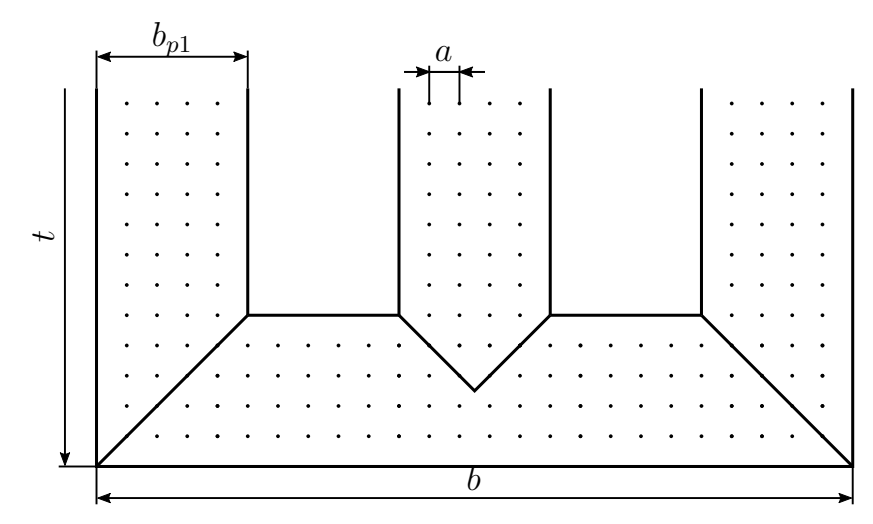

Abbildung 4.1: Knotenpositionen in der Transformatorkontur.

In einem ersten Schritt gehen wir wieder von einem einzelnen Blechpaket aus, da das Verfahren bis auf wenige Ausnahmen für jedes Paket wiederholt wird. Zunächst wird ein Gitternetz erstellt, das die Orte aller möglichen Knotenpunkte angibt. Wie in Abbildung [4.1](#page-21-1) gezeigt, befinden sich diese <span id="page-22-0"></span>Punkte, in beiden Raumrichtungen, im Abstand *a* voneinander. Für diese räumliche Auflösung, der berechneten Flussdichtewerte, entsteht, auf Grund der Geometrie, vor allem bei der Verwendung mehrerer Ebenen, gravierende Einschränkungen. Wird nur ein einzelnes Paket simuliert ist es ausreichen, dass Breite *b* und Tiefe *t* des Transformators sowie die Paketbreite *bp*<sup>1</sup> ein ganzzahliges vielfaches von *a* sind.

<span id="page-22-3"></span><span id="page-22-2"></span><span id="page-22-1"></span>
$$
b = ea, \qquad e, f, g \in (N) \tag{4.1a}
$$

$$
t = fa \tag{4.1b}
$$

<span id="page-22-4"></span>
$$
b_{p1} = g2a \tag{4.1c}
$$

Möchte man jedoch mehrere Pakete für die Simulation heranziehen, sind diese Beschränkungen nicht mehr ausreichend. In diesem Fall müssen sie für jedes individuelle Paket gelten was Definition [4.1](#page-22-0) zu

$$
b_i = e_i a, \qquad e_i, f_i, g_i \in (N), i = 1...3 \tag{4.2a}
$$

$$
t_i = f_i a \tag{4.2b}
$$

<span id="page-22-6"></span><span id="page-22-5"></span>
$$
b_{pi} = g_i 2a \tag{4.2c}
$$

verändert. Außerdem müssen auch die Differenzen aller Paketbreiten sowie deren Hälften ein Vielfaches der geometrischen Auflösung sein.

$$
|b_i - b_j| = m_i a, \qquad m_i, n_i \in (N), i, j = 1...3, i \neq j \tag{4.3a}
$$

$$
\frac{|b_i - b_j|}{2} = n_i a \tag{4.3b}
$$

Diese Regeln wirken willkürlich, bei genauerer Betrachtung werden sie aber rasch verständlich. [\(4.1a\)](#page-22-1) bzw. [\(4.1b\)](#page-22-2) ergibt sich einfach daraus, dass eine kontinuierliche Werteverteilung über den gesamten Simulationsbereich erreicht wird. Stattdessen kann diese Auflösung auch variabel implementiert werden, wodurch an der Simulationszeit auf Kosten der Genauigkeit gespart werden würde, weshalb diese Methode nicht weiter berücksichtigt wurde.

[\(4.1c\)](#page-22-3) bzw. [\(4.2c\)](#page-22-4) ergibt sich aus der Vorgabe, dass eine gerade Anzahl an Zweigen pro Blechbreite verwendet werden soll. Es können ohne weiteres auch ungerade Vielfache von *a* zugelassen werden, was jedoch im weiteren Verlauf eine unterschiedliche Implementierung der Pfadlogik erfordert. Aus diesem Grund wurde die zweite Variante verworfen und nur die erste implementiert.

[\(4.3a\)](#page-22-5) bzw. [\(4.3b\)](#page-22-6) gibt den Einfluss der beiden auftretenden Querschnittsflächen an, siehe Abbildung [3.2,](#page-15-1) die sich auf Grund der klassisch verwendeten Stapelmethoden der Blechpakete ergibt. Weiters wird dadurch aber auch sichergestellt, dass sich die einzelnen Widerstandspfade und Knotenpunkte direkt übereinander befinden. Dies ist wichtig, da die Abhängigkeit der Permeabilitäten bzw. der magnetischen Widerstände nur in den drei Raumrichtungen vorliegen und eine Abweichung davon nicht mehr der Realität entsprechen würde.

Mit Hilfe dieser Definitionen können nun mehre Objekte erstellt werden, welche die jeweiligen Bereiche des Transformators, also Limbs und Yokes, darstellen. Dies ist im weiteren Verlauf von entscheidender Bedeutung, da in den verschiedenen Bereichen unterschiedliche physikalische Bedingungen vorliegen. Dazu werden die geometrischen Positionen der Eckpunkte berechnet und in einer Reihenfolge so angeordnet, dass sich die Verbindungslinien zweier aufeinanderfolgender Punkte nicht kreuzen. Die Berandung der Objekte ergibt sich durch das Verbinden dieser Eckpunkte in der angegebenen Reihenfolge. Ein Beispiel dafür ist in Abbildung [4.1](#page-21-1) anhand eines Yokes gezeigt. Der Grund für diese Vorgangsweise ist die nachfolgende Zuordnung der Knotenpunkte zu den unterschiedlichen Bereichen systematisch und konsistent durchführen zu können.

Nun können die vorher erstellten potenziellen Knotenpunkte, mit Hilfe geometrischer Berechnungen, den jeweils korrekten Objekten zugeordnet werden, indem geprüft wird ob die Koordinaten des Knotens innerhalb der Objektfläche zu liegen kommt. Ist dies der Fall wird der Knoten als korrekt erkannt und für die weitere Verarbeitung gespeichert, andernfalls wird er verworfen. Auf Grund aller bisherigen Definitionen kann der Knoten aber auch am Rand des Objekts, also direkt auf der Verbindungslinie der Objekteckpunkte, zu liegen kommen. Diese würden nun mehreren Objekten zugleich zugeordnet werden, was in diesem Schritt noch kein Problem darstellt, jedoch für die weiteren Implementierungsschritte berücksichtigt werden muss.

Da nun alle Knotenpunkte definiert sind müssen sie miteinander verbunden werden. Dazu ist es notwendig für jeden Knoten alle Nachbarknoten zu finden, also all jene Knoten deren geometrischer Abstand zum untersuchten Knoten, in jeder Raumrichtung, minimal ist.

$$
\min(|x_k - x_l|) > 0, \qquad y_k - y_l = 0 \tag{4.4a}
$$

$$
\min(|y_k - y_l|) > 0, \qquad x_k - x_l = 0 \tag{4.4b}
$$

Im allgemeinen sind das zwischen zwei und vier Nachbarknoten, abhängig

von der exakten Position des betrachteten Knotens. Diese Einschränkung ist jedoch noch nicht ausreichend da die Verbindung in positiver Achsrichtung sich mit der Verbindung in negativer Achsrichtung des Folgeknotens überschneidet. Folglich darf nur eine dieser beiden Verbindungen berücksichtigt werden um ein Duplikation zu verhindern. Für diese Arbeit wurde jeweils die Verbindung in positiver Richtung berücksichtigt und die andere verworfen. Somit wird für jeden neu eingefügten Knoten zwei neue Verbindungen generiert. Diese Verbindungen werden anschließend nummeriert und samt Anfangs- und Endknoten in einer Liste gespeichert. Durch diese Zuordnung wird auch eine Orientierung der Verbindung definiert, die die positive Flussrichtung angibt, um sicherzustellen, dass die Ergebnisse richtig interpretiert werden. Außerdem muss die Zughörigkeit zum jeweiligen Bereich, also Yoke oder Limb, der Verbindung berücksichtigt werden, da die Vorzugs- und Transversalrichtung in den beiden Bereichen entgegengesetzt sind und somit eine unterschiedliche Zuordnung der Permeabilitätskurve vorzunehmen ist. Außerdem wurde die Zugehörigkeit der Verbindung zum Blechpaket gespeichert. Dies ist zwar nicht zwingend notwendig, es erleichtert jedoch einige der folgenden Arbeitsschritte erheblich.

Als nächsten werden die schon angesprochen Randknoten behandelt. Da selbst bei sehr genauer Verarbeitung und Stapelung der Blechpakete an den Stoßstellen kleine Luftspalte auftreten, werden in dieser Arbeit auch diese berücksichtigt. Dazu wir der Randknoten des Limbs mit jenem des Yokes verbunden und ebenfalls in die Verbindungsliste eingetragen. Dabei ist jedoch darauf zu achten, diese Verbindungen separat zu kennzeichnen, da diese in Luft verlaufen und nicht im Blechpaket wie die restlichen Verbindungen.

Werden mehrere Blechpakete in der Simulation verwendet, müssen nun die eben beschriebenen Schritte für jedes Paket wiederholt werden. Da jedoch die einzelnen Pakete auch miteinander interagieren, ist hier noch ein zusätzlicher Arbeitsschritt notwendig. Jeder Knoten des zweiten Blechpaket besitzt, aufgrund der gewählten Systematik, einen Knoten im ersten Blechpaket, der exakt darunter liegt. Diese Knoten sind ebenfalls zu verbinden und auf gleiche Art in die Verbindungsliste einzutragen. Auch diese Verbindungen sind separat zu kennzeichnen, da auch sie durch Luft bzw. durch die Isolationsschicht der Bleche führen und somit eine anderen Permeabilitätsverlauf aufweisen.

Nun fehlt nur noch die Verbindung mit der Versorgung. Dazu werden alle Knoten deren y- Koordinate maximal ist, in drei separaten Sektoren miteinander verbunden. Die Zuordnung zu den jeweiligen Sektoren erfolgt über die x- Koordinaten der Knoten. *x<sup>k</sup> < b*  $\frac{b}{3}$  entspricht dabei dem ersten

TUD 31 bliothek verfügbar<br>WIEN Your knowledge hub The approved original version of this thesis is available in print at TU Wien Bibliothek verfügbar<br>WIEN Your knowledge hub The approved original version of this thesis is a

Sektor  $\frac{b}{3} \leq x_k < \frac{2b}{3}$  $\frac{2b}{3}$  dem zweiten und  $x_k \geq \frac{2b}{3}$  $\frac{2b}{3}$  dem dritten. Diese Punkte sind nun ebenfalls miteinander zu verbinden. Diese Verbindungen entsprechen den Quellzweigen und müssen wiederum gekennzeichnet werden um eine korrekte Weiterverarbeitung zu gewährleisten.

Mit Hilfe dieser Verbindungstabelle können nun die Matrizen aus Abschnitt [2.3](#page-11-0) aufgestellt werden. Jede der eben erstellten Verbindungen entspricht nun einem magnetischen Widerstand laut [\(3.2\)](#page-17-1). Die Abmessungen können einfach auch den Knotenpositionen berechnet werden, der Permeabilitätswert kann jedoch erst zur Laufzeit berechnet werden, da dazu der aktuelle Flussdichtewert benötigt wird. Deshalb war es notwendig zu wissen, welcher Permeabilitätsverlauf für welchen Widerstand verwendet werden muss. Die Widerstandsmatrix ergibt sich nun als Diagonalmatrix aller Widerstände in der Reihenfolge der Verbindungsnummer.

Die Knoten- Zweig- Matrix besitzt die Dimension Knotenanzahl  $\times$  Verbindungsanzahl. Steht der betrachtete Knoten nun in Kontakt mit der jeweiligen Verbindung ist der Eintrag ±1, je nachdem ob der Knoten ein Start- oder Endknoten ist, andernfalls ist er 0. Damit stehen nun sämtliche notwendigen Information zur Verfügung und die Simulation kann beginnen.

## <span id="page-26-0"></span>**5 Benutzeroberfläche**

In diesem Abschnitt soll eine kurze Übersicht über den Aufbau der Benutzeroberfläche gegeben werden. Weiters wird die Parametereingabe erklärt und deren Auswirkungen nochmal hervorgehoben. Zuletzt wird noch die Funktion der Ergebnisvisualisierung erklärt.

Die Benutzeroberfläche besteht im Wesentlichen aus drei Seiten. Jede dieser Seiten belegt dabei einen eigenen Reiter, wie in Abbildung [5.1](#page-28-0) bis Abbildung [5.3](#page-31-0) zu sehen ist.

Die erste Seite beinhaltet dabei die Eingabe bezüglich der Geometrie des Transformators bzw. dessen grundsätzlichen Aufbaus. Zu Beginn steht dabei die Entscheidung, ob ein ein- oder dreiphasiger Transformator simuliert werden soll. Dies wird mit Hilfe des ersten Dropdownmenü eingestellt. Danach muss die Auswahl bezügliche der räumlichen Genauigkeit getroffen werden. Dazu stehen vier vorgegeben Einstellungen zur Verfügung, die von grob bis fein reichen. Eine manuelle Eingabe dieser Auflösung wurde nicht vorgesehen, da diese Größe von vielen Faktoren beeinflusst wird, vor allem wenn die Paketanzahl erhöht wird. Wird einer dieser Faktoren jedoch übergangen, kann es im schlimmsten Fall dazu führen, dass die Simulation zwar startet und fehlerfrei läuft, trotzdem aber falsche Ergebnisse liefert, da die Geometrie nicht richtig verarbeitet werden konnte.

Weiters muss die Anzahl der Blechpakete angegeben werden. Hierbei kann zwischen 1 bis 3 Pakete gewählt werden. Reale Transformatoren bestehen zwar aus deutlich mehr Blechpaketen, in dieser Arbeit wurde sich jedoch auf drei beschränkt. Der Grund liegt darin, dass die Ergebnisse der Simulationen auch mit Messergebnissen an real aufgebauten Transformatoren verglichen werden sollen und dafür nur Modelltransformatoren mit bis zu 3 Blechpaketen zur Verfügung stehen. Weiters kann die grundsätzliche Verteilung des Flusses auf die einzelnen Pakete sowie auftretende Verzerrungen der Verläufe auch mit dieser reduzierten Modellierung mit ausreichender Genauigkeit beschrieben werden.

Die nächsten Eingaben betreffen alle die geometrischen Abmessungen des Transformators. Dabei handelt es sich um die Breite und Tiefe, also den Dimensionen des Hauptpakets. Außerdem müssen die Breiten und Höhen

aller vorgesehenen Blechpakete angegeben werden. Dabei ist zu beachten, dass diese Größen, vor allem die Paketbreite, mit jeder Ebene kleiner werden müssen, da andernfalls die gewollte Geometrie eines Transformators nicht richtig abgebildet wird und dieser Fall daher in der Simulation auch nicht vorgesehen ist.

Sobald ein vollständiges Set an Daten eingegeben ist, entsteht im unteren Bereich der Seite eine Vorschau des Transformators. Dies ermöglicht zum einen eine visuelle Darstellung der eingegebenen Daten als auch eine Prüfung dieser auf Korrektheit, da falsche oder ungewollte Eingaben dadurch sehr leicht erkannt werden können. Wird ein Eingabewert nachträglich verändert, kann eine Erneuerung der Grafik über die Schaltfläche "Trafo zeichnen" durchgeführt werden, wodurch die Grafik aktualisiert wird.

Die Schaltfläche "Netz erstellen" startet, solange ein vollständiges Set an Eingabedaten vorliegt, das Verfahren zur Erstellung des Gleichungssystems, das die Geometrie abbildet. Der Ablauf dieses Algorithmus wurde bereits in Kapitel [4](#page-21-0) behandelt.

Zuletzt kann über die Schaltfläche "Netz speichern" ein erstelltes Gleichungssystem mit allen Eingabedaten gespeichert werden, um eine allfällige Wiederholung der Simulation zu beschleunigen. Über die Schaltfläche "Netz laden" kann ein gespeichertes Profil wieder geladen werden.

Die zweite Seite behandelt die notwendigen Eingaben der magnetischen Größen. Dabei handelt es sich in erster Linie um die gewünschte Flussdichte, die für die Simulation verwendet werden soll. Diese kann mit Hilfe von B\_peak angegeben werden. Dabei handelt es sich um den Spitzenwert der Versorgungssignale laut Definition [3.1.](#page-17-2)

Der zweite Wert "Auflösung" gibt an, in wie viele Teile das periodische Versorgungssignal diskretisiert wird. Für die Simulationen wird eine konstante Frequenz von 50Hz, bei einem sinusförmigen Signalverlauf, verwendet. Andere Verläufe (z. B. Dreieckverlauf) könne auch simuliert werden, sind aber in der aktuellen Version nicht implementiert, da sie in der Leistungsübertragung keine relevante Rolle belegen. Diese Frequenz kann zwar jederzeit verändert werden, es wurde jedoch darauf verzichtet, da der überwiegende Teil an Leistungstransformatoren in Europa damit betrieben werden. Daraus ergibt sich eine Periodendauer von 20ms und mit einer Auflösung von 1ms, wie in Abbildung [5.2](#page-30-0) gezeigt, die Anzahl der Unterteilungen, an welchen die Flussdichtewerte berechnet werden. Aus diesen Werten wird anschließend mit Hilfe von Interpolation wieder ein periodisches Signal erstellt.

Weiters steht hier noch die Möglichkeit zur Veränderung der Materialeigenschaften zur Verfügung. Diese sind als Verlauf der Permeabilität in

<span id="page-28-0"></span>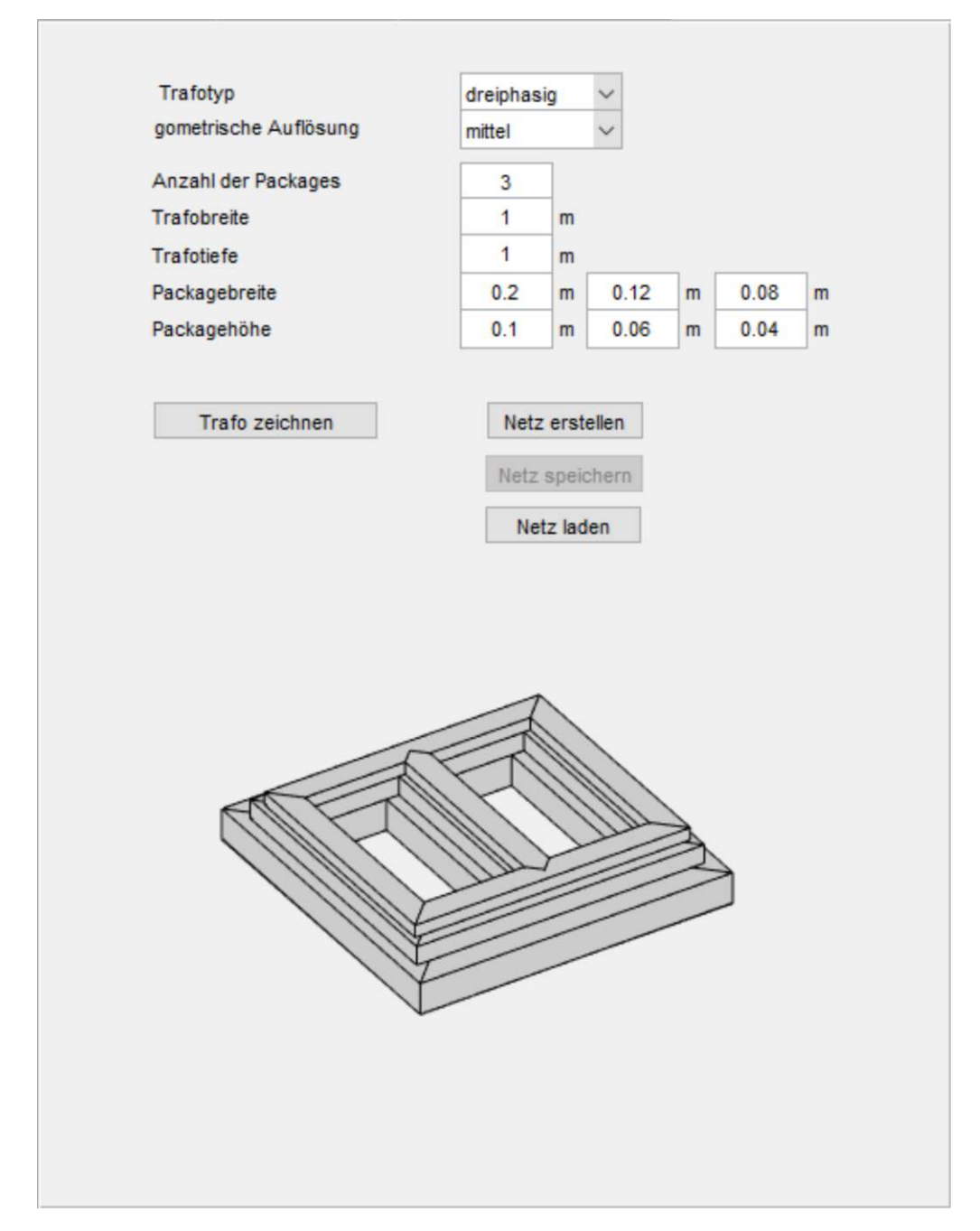

Abbildung 5.1: Übersicht der notwendigen Eingabedaten für die Erstellung des Widerstandsnetzwerkes.

Abhängigkeit der lokalen Flussdichte *µ*(*B*) vorgegeben, siehe Abbildung [3.5](#page-18-0) und Abbildung [3.6.](#page-19-0) Benutzerdefinierte Materialeigenschaften können einfach durch das Betätigen der korrespondierenden Schaltfläche geladen werden, es muss jedoch auf die richtige Darstellung der Werte geachtet werden. Die Eingabe erfolgt dabei in Tabellenform (z.B. Excel). In der ersten Spalte sind dabei die Flussdichtewerte anzugeben und in der zweiten die zugehörigen Permeabilitätswerte. Die Flussdichtewerte müssen außerdem streng monoton steigend sein, um eine eindeutige Zuordnung gewährleisten zu können. Wenn alle notwendigen Eingaben getätigt wurden, kann die Simulation mit Hilfe der Schaltfläche "Start Simulation"gestartet werden.

Die dritte Seite behandelt die visuelle Darstellung der Messergebnisse. Mit Hilfe des Schiebereglers kann bestimmt werden, welcher der diskreten Zeitpunkte dargestellt werden soll. Weiters muss die gewünschte Ebene angeben werden. Sind alle Eingaben getätigt kann die Schaltfläche "Ausgabe Starten" betätigt werden. Dadurch entsteht im unteren Bereich der Seite eine Grafik, die sämtliche Flussdichtewerte der gewählten Ebene darstellt. In dieser Grafik kann jeder einzelne Punkt angeklickt werden, wodurch eine Detailansicht des jeweiligen Punktes angezeigt wird.

In dieser Detailansicht werden sämtliche Flussdichteverläufe und deren Spektren in dem gewählten Punkt angezeigt. Dabei handelt es sich um die Flussdichte, die im jeweiligen Blechpaket herrscht (*B<sup>x</sup>* und *By*), sowie jene Flussdichte, die in andere Pakete übergeht. *Bz*<sup>−</sup> gibt dabei an, welche Flussdichte vom darunterliegenden Paket eintritt und *Bz*<sup>+</sup> jene die in das darüberliegende Paket abgegeben wird. Ist einer der beiden letzten Verläufe konstant Null, kennzeichnet dies das Nichtvorhandensein des jeweiligen Blechpaketes. Diese Komponenten geben somit die Projektion des Flussdichtevektors in die drei Raumrichtungen an. Wichtig zu beachten ist dabei, dass die Vorzugsrichtung des Trafoblechs im Limb der y-Richtung im Yoke jedoch der x-Richtung entspricht. Zuletzt kann von dieser Detailansicht ein Ausdruck zum Zwecke der Ergebnisdokumentation angefertigt werden.

<span id="page-30-0"></span>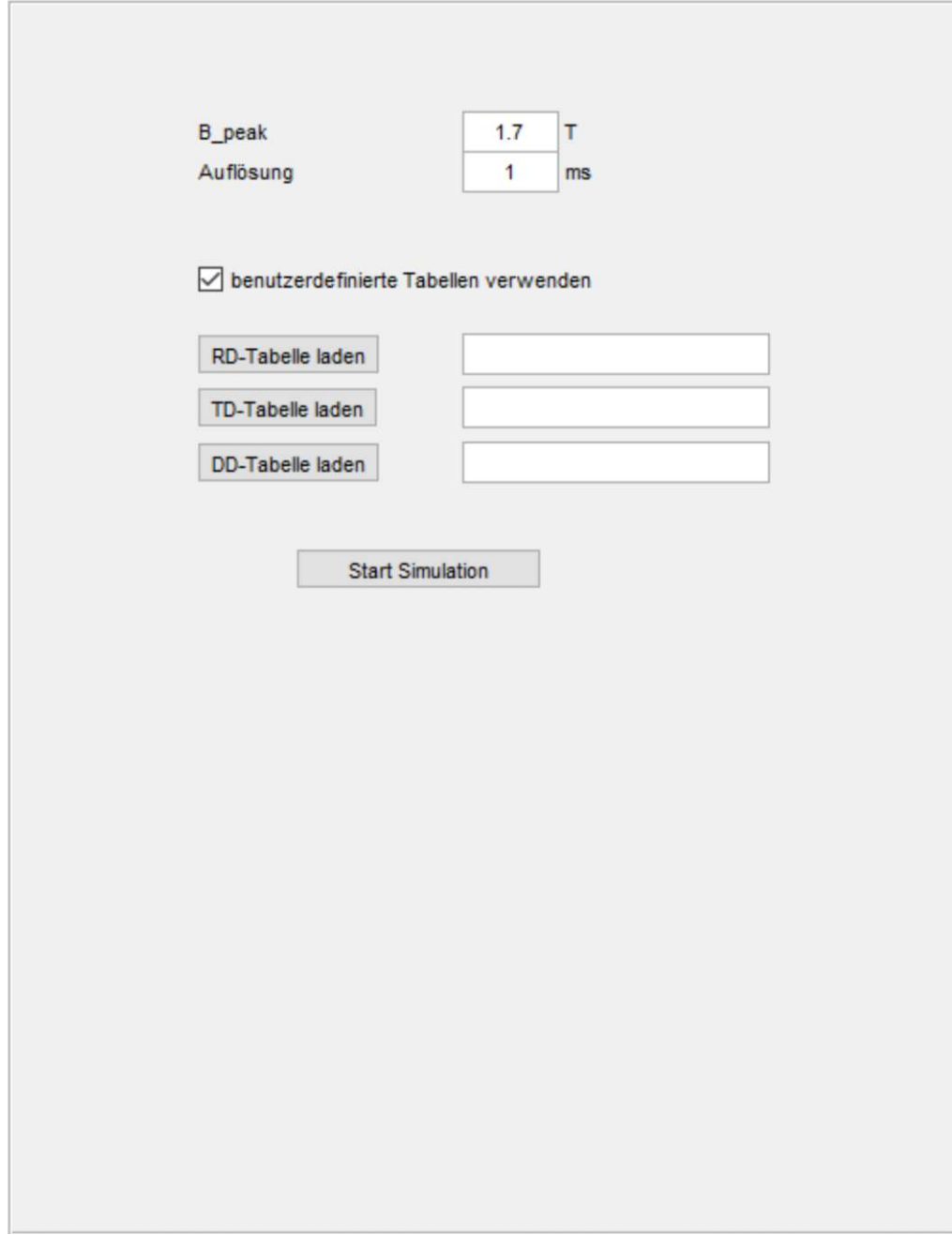

Abbildung 5.2: Übersicht der notwendigen Simulationsparameter.

<span id="page-31-0"></span>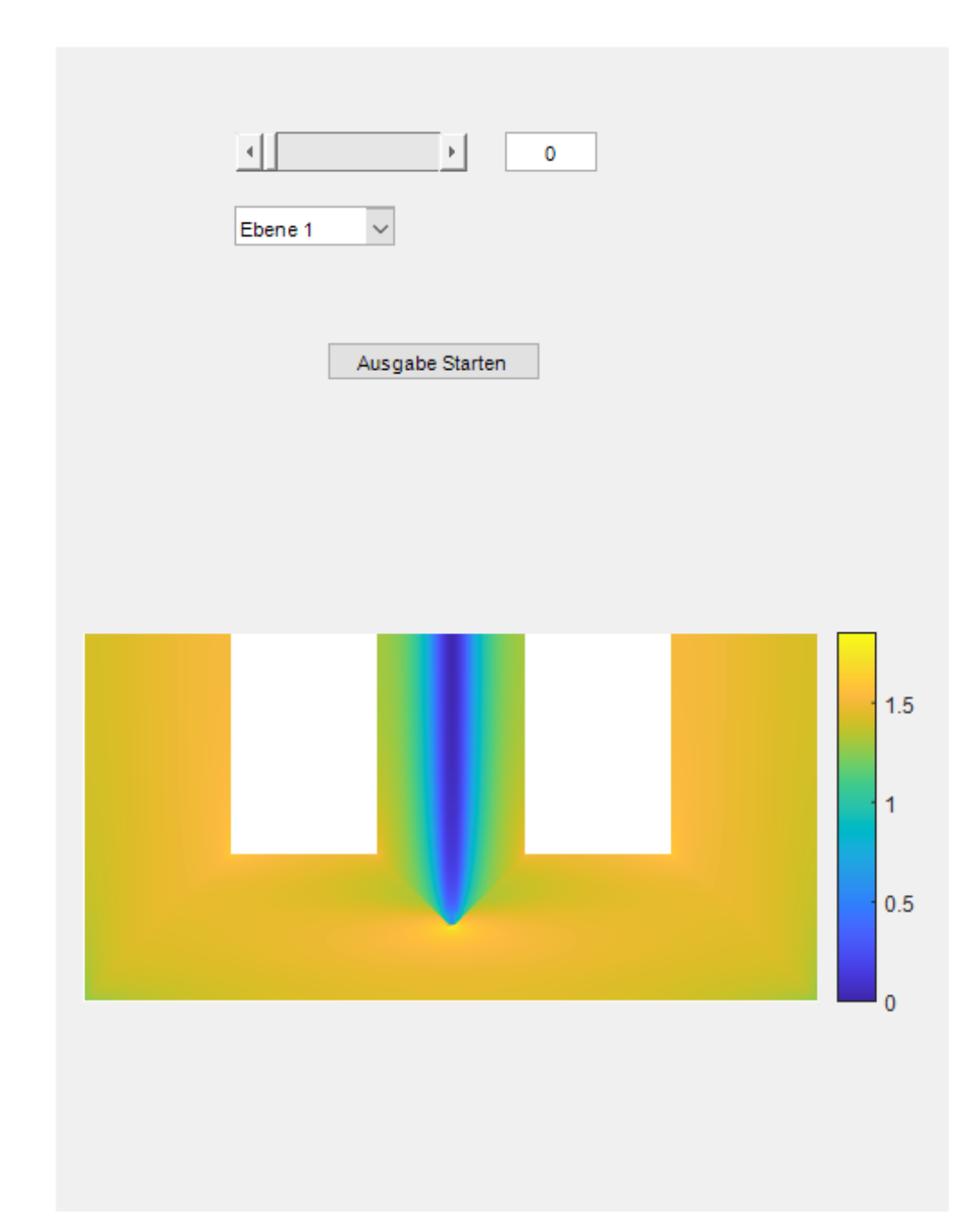

Abbildung 5.3: Konfiguration der gewünschten Ausgabedaten.

<span id="page-32-0"></span>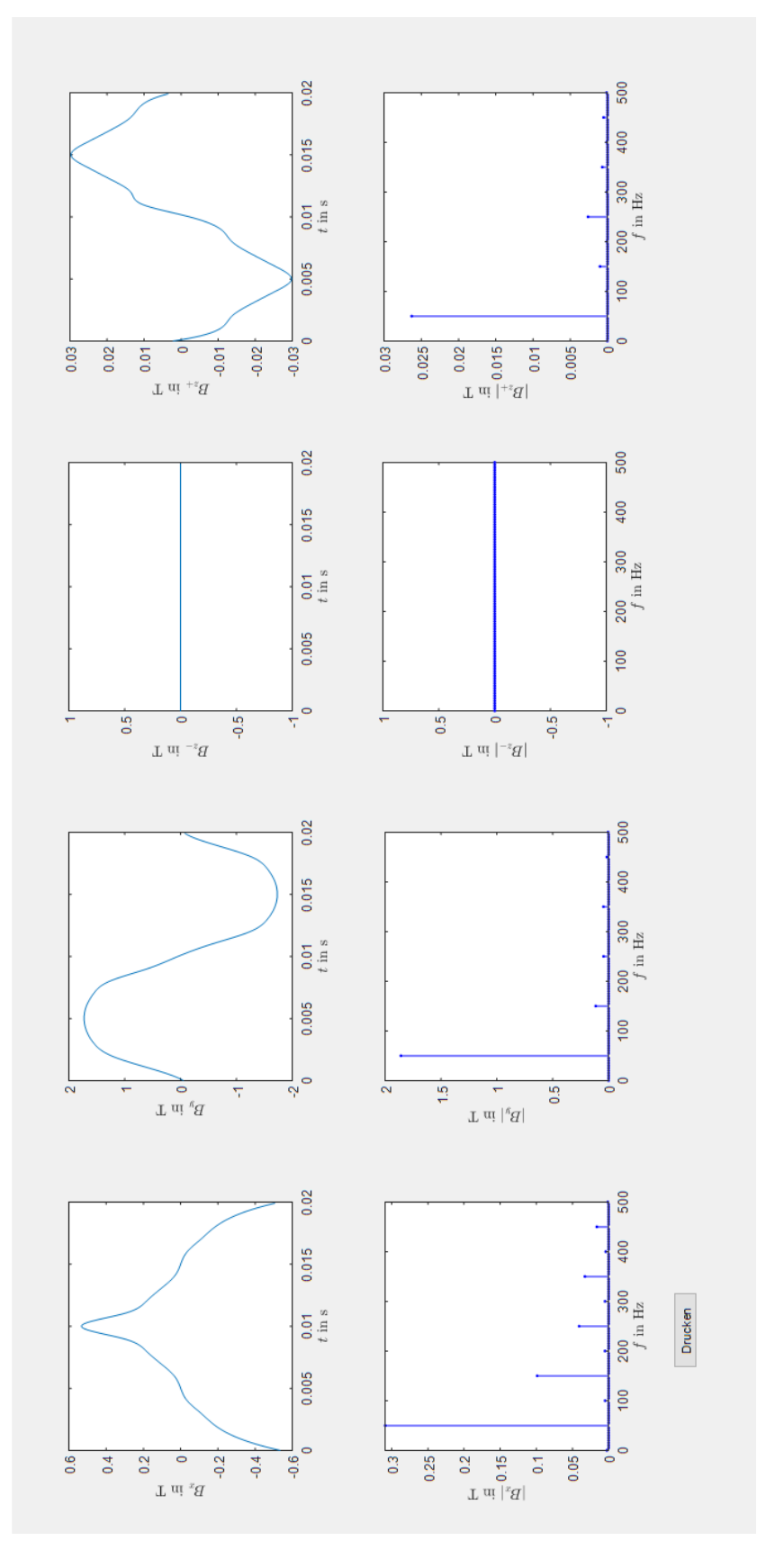

Abbildung 5.4: Detailansicht der lokalen Flussdichteverläufe.

# <span id="page-33-0"></span>**6 Diskussion der Ergebnisse**

Dieser Abschnitt fokussiert sich auf Probleme, die bei der Programmerstellung aufgetreten sind, sowie auf deren Lösung. Zur Überprüfung der Richtigkeit der entwickelten Software, werden Simulationsergebnisse von ein- und dreiphasigen Transformatoren presentiert und diskutiert.

#### <span id="page-33-1"></span>**6.1 Einlaufverhalten des Iterationsverfahrens**

Da der verwendete Lösungsalgorithmus auf einem Iterationsverfahren beruht, gibt es einige Parameter, die eine genauere Dimensionierung verlangen um ein mögliches Schwingverhalten der Lösung Abbildung [6.1](#page-34-1) zu verhindern und somit ein korrektes Ergebnis zu erhalten. Die hohe Nichtlinearität des zugrundeliegenden Systems trägt als zusätzlicher Einfluss dazu bei.

Eine Abhängigkeit liegt dabei in der Wahl des Anfangspunktes. Dieser ist für dieses System aber irrelevant, da bei einem stabilen Einlaufverhalten die Wahl des Startpunkts das System nicht wieder destabilisiert. Mit einer geschickteren Wahl des Startpunktes kann jedoch die Simulationsgeschwindigkeit weiter erhöht werden, was für die auftretende Problematik jedoch keine Verbesserung nach sich zieht.

Die zweite wesentliche Abhängigkeit liegt in der Änderungsrate der Funktion von einem Iterationsschritt zum nächsten, also dem Gradienten der Funktion. Wird dieser Gradient nicht begrenzt, also wenn in [\(3.3a\)](#page-18-2) **a** = **1** gesetzt wird, tritt in der Lösung ein periodisches Schwingverhalten auf. Dies ist im blauen Verlauf in Abbildung [6.1](#page-34-1) dargestellt. Der Grund dafür liegt darin, dass eine große Anzahl an Funktionen zur selben Zeit manipuliert werden, welche, wie schon erwähnt, extrem nichtlinear sind. Somit kommt es durch die hohe angewendete Änderungsrate zu einer Überkompensation der Abweichung, was sich schlussendlich in dem auftretenden Schwingverhalten niederschlägt.

Für die Beschränkung des Gradienten stehen nun zwei Möglichkeiten zur Verfügung. Zum einen kann ein konstanter Wert **a** = **konst** verwendet werden. Wie im roten Verlauf von Abbildung [6.1,](#page-34-1) tritt dadurch der gewollte Effekt eines stabilen Lösungseinlaufs zwar auf, jedoch sind bei zunehmender Größe der konstante auch deutlich mehr Iterationsschritte notwendig, um die geforderte Genauigkeit zu erreichen und verursacht dadurch eine erheblich längere Simulationsdauer.

Die zweite Möglichkeit besteht darin **a** für jeden Iterationsschritt zu variieren. Dabei wird **a** immer kleiner je näher der Funktionswert der korrekten Lösung kommt. Die genaue Implementierung dazu ist in [\(3.3d\)](#page-18-3) gezeigt. Im grünen Verlauf von Abbildung [6.1,](#page-34-1) erkennt man, dass durch diese Variation nur noch etwa ein Zehntel der Iterationsschritte notwendig sind, um dieselbe Genauigkeit des Ergebnisses zu erzielen wie im vorhergegangenen Beispiel. Aus diesem Grund wurde letztere in dieser Arbeit verwendet.

<span id="page-34-1"></span>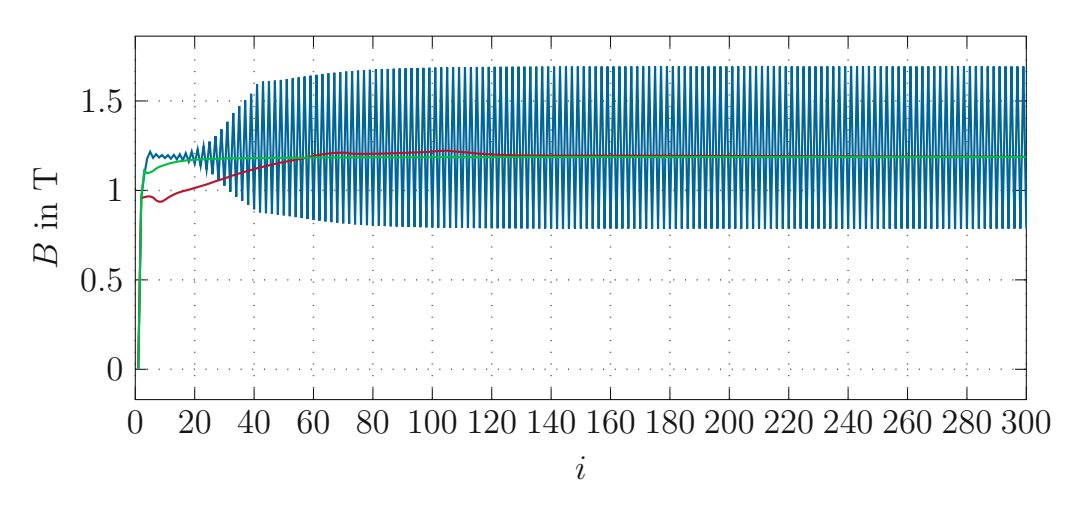

Abbildung 6.1: Abhängigkeit des Einlaufverhaltens des Iterationsverfahren von den Parametern der Schrittweitensteuerung

#### <span id="page-34-0"></span>**6.2 Speicherplatzproblem**

Mit steigender Komplexität der Programme steigt natürlich auch ihre Anforderungen an Arbeitsspeicher. Auch bei diesem Projekt stellte dies am Anfang ein großes Problem dar. Der Grund für diese hohen Speicheranforderung liegt in der raschen Dimensionszunahme der Matrizen aus [\(2.12\)](#page-13-4) und [\(2.14\)](#page-13-3), sowie der Anordnung der einzelnen Elemente im Speicher als großer Zahlenblock.

Eine Lösungsmöglichkeit ist die Nutzung eines anderen Datentyps. Dies ist jedoch nur eingeschränkt möglich, da dadurch auch eine deutliche Einschränkung in der zulässigen Zahlenmenge auftritt, was für diese Implementierung nicht geduldet werden kann.

Eine andere Möglichkeit besteht darin die Anordnung der Werte im Speicher zu verändern, oder besser nur die wirklich essentiellen Daten zu speichern. In diesem Fall eignet sich die Verwendung von sogenannten Sparse Matrizen. Wie der Name schon andeutet, eignen sich diese Matrizen vor allem für sehr dünn besetzte Matrizen. Dabei wird nicht ein ganzer Zahlenblock, sondern die jeweiligen Zeilen- und Spaltennummern, sowie der zugehörige Elementwert abgespeichert. Die restlichen Elemente werden als Null angenommen. Da dieses Verhalten bei den Matrizen auf extreme Weise auftritt, hat sich diese Speicherung als hervorragende Lösung herausgestellt. Dadurch konnte der Speicherbedarf wieder auf erreichbare Dimensionen gesenkt werden.

#### <span id="page-35-0"></span>**6.3 Simulationsergebnisse**

In diesem Abschnitt werden nun die Simulationsergebnisse anhand einiger aussagekräftigen Beispiele gezeigt. Sämtliche Verläufe wurden dabei bei höchstmöglichem Detailgrad und bei einem Spitzenwert der Versorgung von 1,7T durchgeführt.

In Abbildung [6.2](#page-36-0) ist der Betrag der Flussdichte im Hauptpaket zum Zeitpunkt *t* = 0ms dargestellt. Wie aus Definition [3.1](#page-17-2) zu entnehmen ist, handelt es sich dabei um jenen Zeitpunkt, in dem die Versorgung im mittleren Limb den Nulldurchgang aufweist. Die linke Versorgungsquelle liefert dabei eine Flussdichte von 1,47T und die rechte -1,47T. Entgegen der meisten Annahmen sind diese aber inhomogen über die Breite des jeweiligen Limbs verteilt. Hier ergeben sich schon einige charakteristische Eigenschaften eines Transformators, die auch in dieser Simulation abgebildet werden.

Als erstes ist eine Konzentration der Flussdichte an den inneren Rändern zu erkennen. Dies ist dadurch zu erklären, dass entlang dieser Kurve dem Fluss, entsprechend der Definition [\(2.7\)](#page-10-1), ein geringerer Widerstand entgegengesetzt wird, einfach aus dem Grund, dass die Distanz, die der Fluss im Material zurücklegen muss, geringer ist. Dadurch wird dieser Weg bevorzugt verwendet und dehnt sich erst bei steigender Auslastung des Materials weiter in die äußeren Bereiche aus.

Außerdem ist eine deutliche Erhöhung der Flussdichte an der Spitze des T-Joint zu erkennen. Auch hierfür gibt es eine einfache Erklärung. Da zu diesem Zeitpunkt der überwiegende Teil des Flusses über die beiden äußeren Limbs im Kreis fließen sollte, steht dafür nur mehr der Bereich unter der Spitze zur Verfügung. Die Fläche, die in diesem Bereich nun zur Verfügung steht, ist nur noch halb so groß wie in sämtlichen anderen Bereichen. Dieser Fakt und

<span id="page-36-0"></span>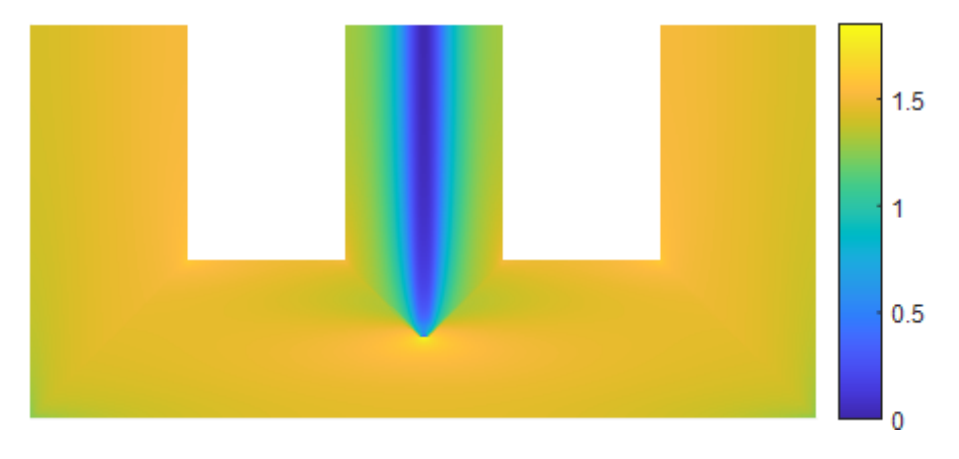

Abbildung 6.2: Flussdichteverteilung im Hauptpaket zum Zeitpunkt *t* = 0ms.

die zuvor erwähnte Konzentration des Flusses an den Innenrändern bewirkt diese Überhöhung.

Zu diesem Zeitpunkt lässt sich, fälschlicherweise, annehmen, dass der mittlere Limb flussfrei ist. Dies ist, wie in Abbildung [6.2](#page-36-0) zu erkennen ist, nicht der Fall, sondern gilt nur für den Gesamtfluss der Fläche des Mittellimbs. Der mittlere Limb dient dabei als Entlastung und nimmt einen Teil des Flusses auf, der eigentlich außen im Kreis fließen soll. Auch hierfür ist der geringere auftretende magnetische Widerstand der Grund. Und auch hier tritt wieder die bekannte Konzentration des Flusses an den Rändern auf. Genau in der Mitte des Limbs tritt dabei tatsächlich kein Fluss auf.

In Abbildung [6.3](#page-37-0) ist die Flussdichte im zweiten Paket dargestellt. Wie zu erkennen ist treten hier dieselben Effekte, wie im Hauptpaket auf und werden deshalb nicht wiederholt. Es ist jedoch anzumerken, dass die Werte hier geringfügig kleiner sind als im Hauptpaket. Somit ergibt sich eine leichte Konzentration der Flussdichte in Richtung des Hauptpakets. Dies zeigt somit eine inhomogene Verteilung der Flussdichte über die verwendeten Pakete, die nicht immer erwartet wird.

Abbildung [6.4](#page-37-1) zeigt die Verteilung der Flussdichte, die zum Zeitpunkt *t* = 0, zwischen den beiden Blechpaketen auftritt. Wie zu erkennen ist, sind die hier auftretenden Flussdichtewerte deutlich geringer. Dies ist jedoch nicht verwunderlich, da der Fluss sowohl den auftretenden Luftspalt zwischen den Paketen, als auch die Isolationsschicht des Bleches überwinden muss. Eine relevante Flussdichte tritt in dieser Richtung jedoch nur an den Blechübergängen im Corner und T- Joint auf. Der Grund dafür ist hier wiederum in der Art der Stapelung der Pakete zu finden. Der Übergang vom Limb zum Yoke liegt

<span id="page-37-0"></span>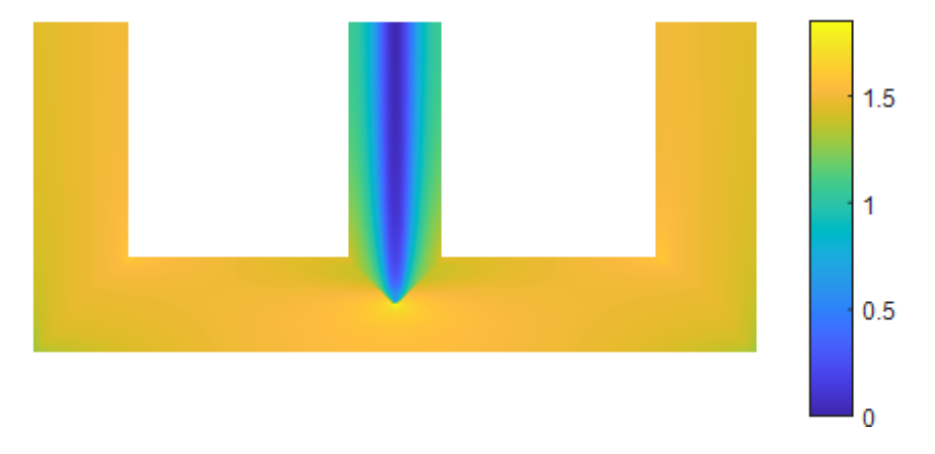

<span id="page-37-1"></span>Abbildung 6.3: Flussdichteverteilung im Zweitpaket zum Zeitpunkt *t* = 0ms.

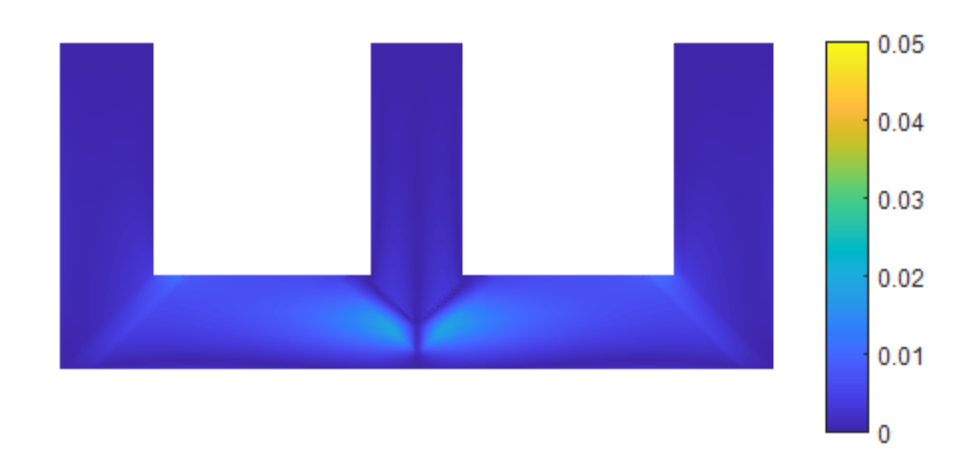

Abbildung 6.4: Flussdichteverteilung im Paketübergang zum Zeitpunkt *t* = 0ms.

in den beiden Paketen nämlich nicht an der selben Stelle. Der Großteil des Flusses folgt zwar immer noch dem der Vorzugsrichtung des Blechpaketes und überwindet den Luftspalt wie erwartet. Ein kleiner Teil des Flusses tritt jedoch, in dem schmalen Bereich, in dem das Yoke vom zweiten Paket auf dem Limb des Hauptpakets liegt, in das darüber liegende Paket über und muss somit auch nur einen Luftspalt überwinden. Diese Verschiebung gleicht sich über die gesamte Fläche von Limb und Yoke wieder aus. Die Kenntnis dieser Flüsse in z- Richtung, ist für die Bestimmung der Verluste und der Magnetostriktion von wichtiger Bedeutung. Diese Arbeit konzentriert sich lediglich auf die Berechnung der Flussdichteverteilung, die Auswirkungen dieser können z. B. in [\[16\]](#page-46-6) nachgelesen werden.

Zum Vergleich ist in Abbildung [6.5](#page-38-0) bis Abbildung [6.7](#page-39-0) eine weitere Mo-

<span id="page-38-0"></span>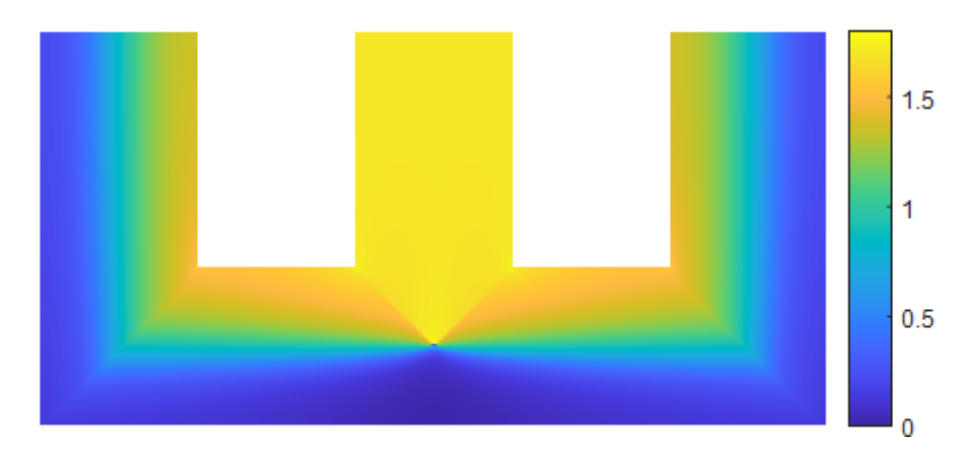

<span id="page-38-1"></span>Abbildung 6.5: Flussdichteverteilung im Hauptpaket zum Zeitpunkt *t* = 5ms.

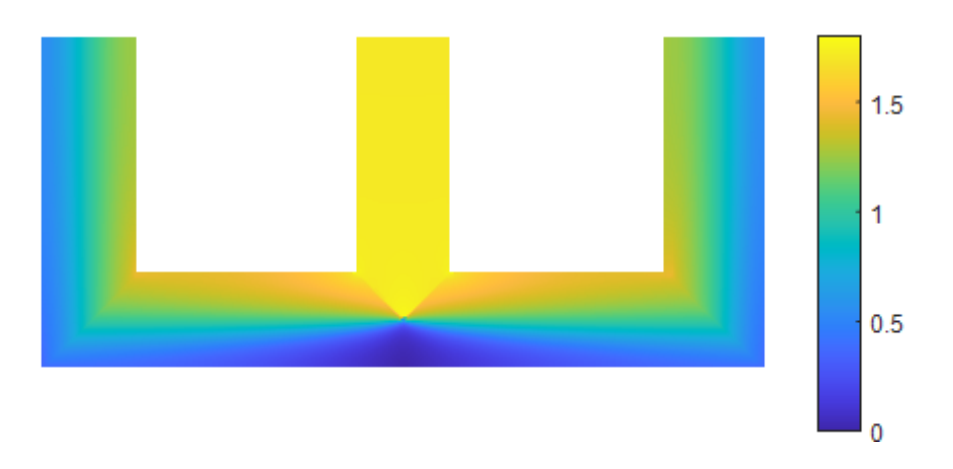

Abbildung 6.6: Flussdichteverteilung im Zweitpaket zum Zeitpunkt *t* = 5ms.

mentanaufnahme der Flussdichteverteilung zum Zeitpunkt *t* = 5ms zu sehen. Dieser wird dadurch charakterisiert, dass im mittleren Limb die maximale Flussdichte auftritt. Es ist zu erkennen, dass sich die Flussdichte hier gleichmäßig über die gesamte Breite des Limbs verteilt und sich weiter über das Yoke in die beiden äußeren Limbs aufteilt. Auch hier ist die Konzentration der Flussdichte an den inneren Rändern deutlich zu erkennen. Außerdem ist in Abbildung [6.7](#page-39-0) der Fluss in z- Richtung, im Bereich des T- Joint, deutlich besser ersichtlich, da zu diesem Zeitpunkt sein Maximum auftritt.

Wie schon in Kapitel [5](#page-26-0) angesprochen, kann für jeden beliebigen Punkt auch eine Detailansicht angezeigt werden. Nun möchte ich auf einige Details eingehen darin gut zu erkennen sind.

In Abbildung [6.8](#page-39-1) ist der Verlauf der Flussdichte im Zentrum des mittleren Limbs dargestellt. Wie zu sehen ist, entsteht der erwartete sinusformige

<span id="page-39-0"></span>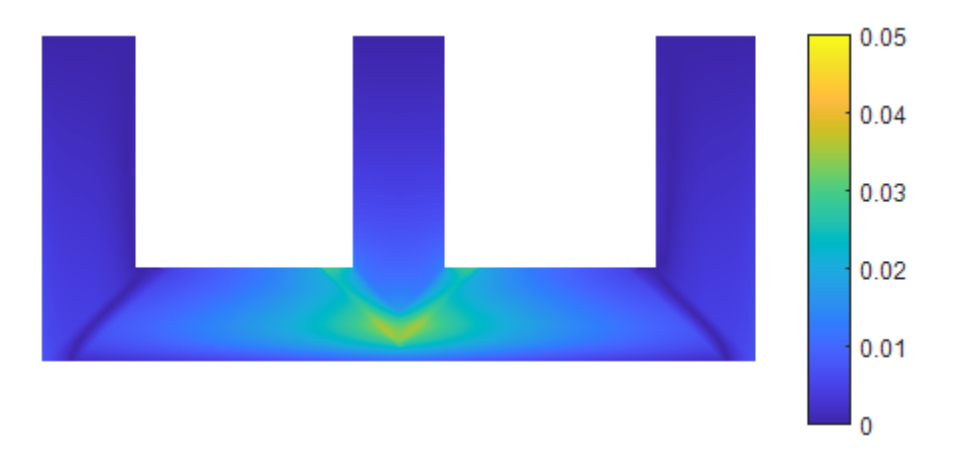

Abbildung 6.7: Flussdichteverteilung im Paketübergang zum Zeitpunkt *t* = 5ms.

Verlauf, jedoch treten im Bereich des Maximalwerts Abweichungen davon auf. Diese sind wiederum auf das Einsetzen der Sättigung zurückzuführen und werden mit steigenden Flussdichtewerten immer deutlicher ausgeprägt.

<span id="page-39-1"></span>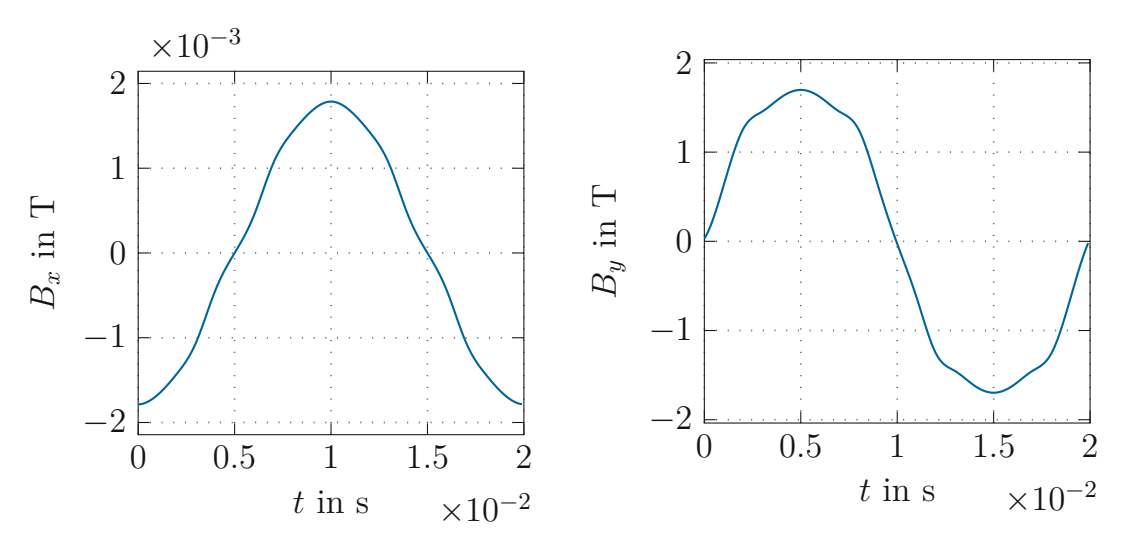

Abbildung 6.8: Flussdichteverlauf im Zentrum des Mittellimbs.

In Abbildung [6.9](#page-40-0) ist der Flussdichteverlauf am linken Rand und in [6.10](#page-40-1) jener am rechten Rand des Mittellimbs dargestellt. Oftmals wird angenommen, dass sich der zuvor gezeigt sinusförmige Verlauf auf der gesamten Breite des Limbs einstellt. Wie hier jedoch zu sehen ist, ist das nicht der Fall und es kommt zu deutlichen Abweichungen. Der Grund dafür wurde schon angesprochen und liegt darin, dass ein Teil des Flusses den Limb als alternativen Weg benutzt, da hier ein geringer Widerstand auftritt. Dies zeigt sich dadurch, dass, bei  $t = 0$ ms, am linken Rand eine Flussdichte in negative y- Richtung, am rechten jedoch eine, gleich große, in positive y- Richtung auftritt. Dies entspricht den Erwartungen und auch der Realität, kann jedoch auch sehr leicht übersehen werden. Aus diesem Grund wurde hier nochmal darauf hingewiesen.

<span id="page-40-0"></span>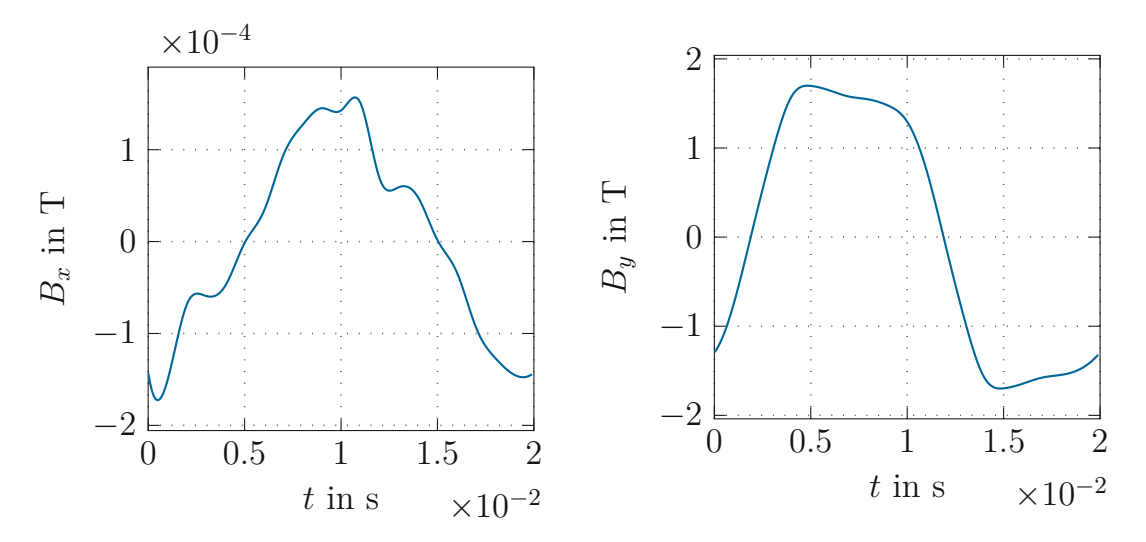

Abbildung 6.9: Flussdichteverlauf am linken Rand des Mittellimbs.

<span id="page-40-1"></span>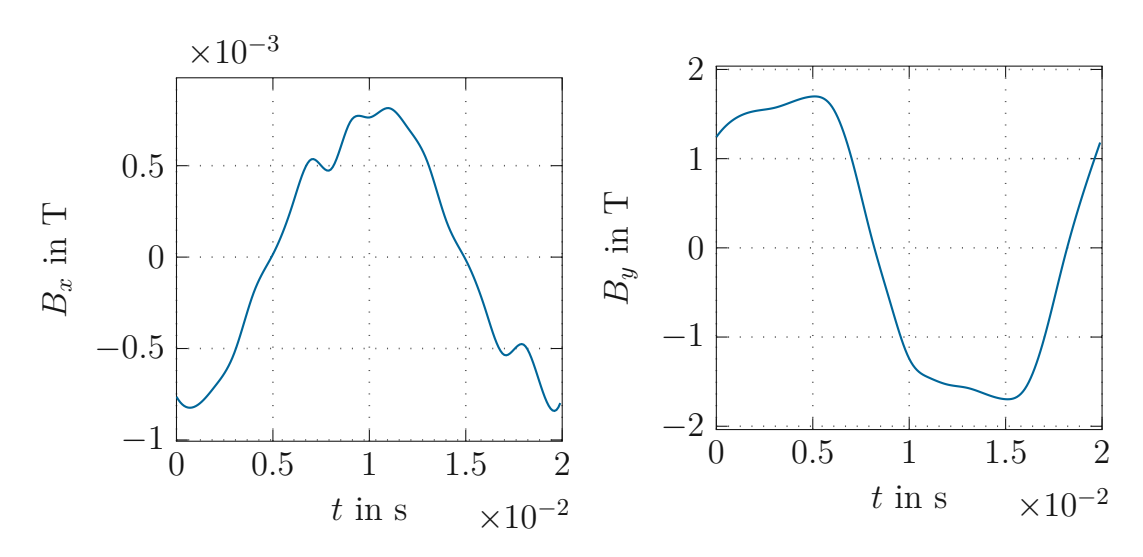

Abbildung 6.10: Flussdichteverlauf am rechten Rand des Mittellimbs.

Wie schon in den vorherigen Kapiteln beschrieben wurde, wurden auch Simulationen an einphasigen Transformatorkernen durchgeführt. Die eben beschriebenen Effekte sind dabei auch hier ersichtlich, jedoch existieren auch

<span id="page-41-0"></span>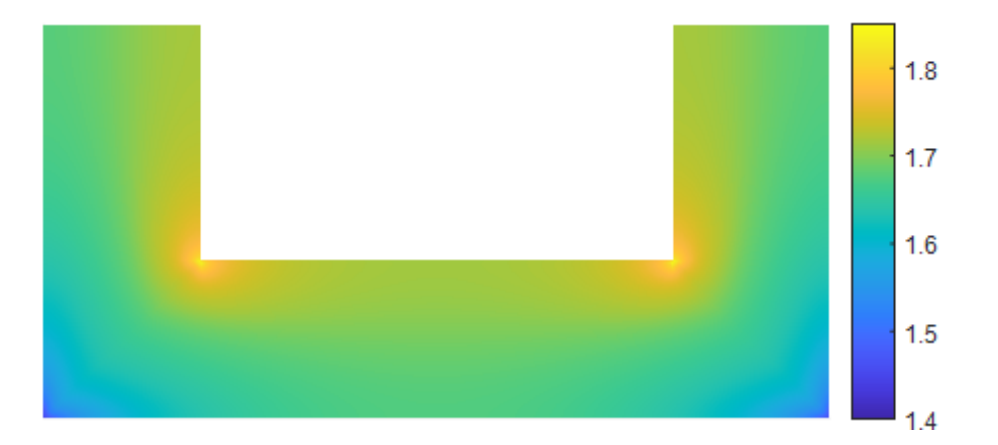

Abbildung 6.11: Flussdichteverteilung im Hauptpaket zum Zeitpunkt *t* = 5ms bei einer Versorgung von 1,7T.

einige Unterschiede, die noch beschrieben werden sollen.

Wie in Abbildung [6.11](#page-41-0) zu sehen ist, fehlt hier der mittlere Limb, was somit keinen alternativen Flussweg, aufgrund eines geringeren magnetischen Widerstands, ermöglicht. Dadurch ergibt sich eine deutlich höhere Überhöhung der Flussdichte an der inneren Kante des Corners, woraus sich wiederum eine höhere Beanspruchung des Materials ergibt und natürlich auch höhere Verluste verursacht werden. Außerdem ergibt sich im einphasigen Aufbau eine inhomogenere Flussdichteverteilung je kleiner die Versorgung ist. Dieser Effekt folgt daraus, dass die Differenz der magnetischen Widerstände am inneren und äußeren Rand des Bleches bei geringerer auftretender Flussdichte größer ist. Dies wird durch den Vergleich von Abbildung [6.12](#page-42-0) mit Abbildung [6.11](#page-41-0) veranschaulicht.

Der grundsätzliche Wunsch eines einfachen und übersichtlichen Lösungsverfahren könnte in vielen Bereichen erfüllt werden. In einigen Bereichen kann die Realität jedoch nicht vollständig abgebildet werden.

Für eine Veranschaulichung der Simulationsgeschwindigkeit sei auf Abbildung [6.13](#page-42-1) verweisen. Hier wird die normierte Simulationszeit über der normierten Elementanzahl mit unterschiedlichen Paketzahlen dargestellt. Wie sich zeigt ist dieser Verlauf nahezu linear. Daraus ist zu schließen, dass die Dauer der Lösungsberechnung nur steigt, weil die Anzahl der Gleichungen, die gelöst werden müssen, ansteigt. Dies kann jedoch nicht verhindert werden und spricht für eine sehr hohe Effizienz des Algorithmus.

Die schon angesprochenen Abweichungen von der Realität zeigt sich da-

<span id="page-42-0"></span>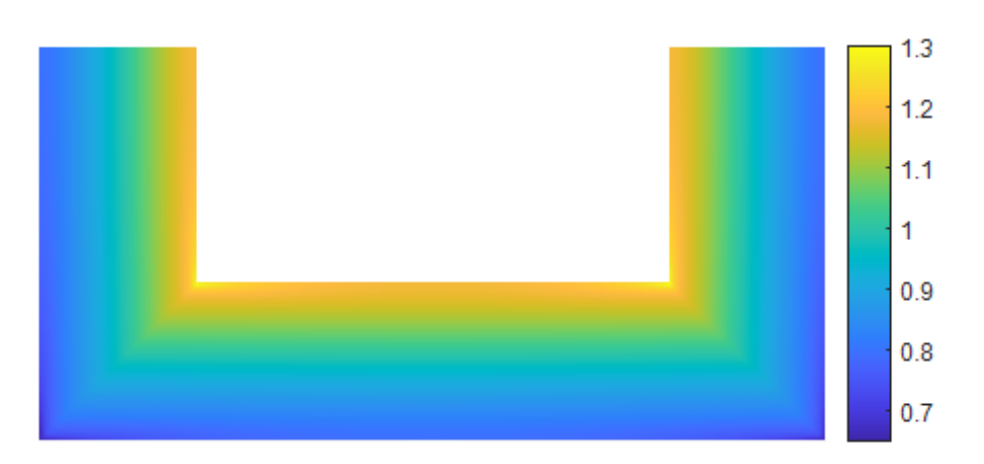

Abbildung 6.12: Flussdichteverteilung im Hauptpaket zum Zeitpunkt *t* = 5ms bei einer Versorgung von 1T.

<span id="page-42-1"></span>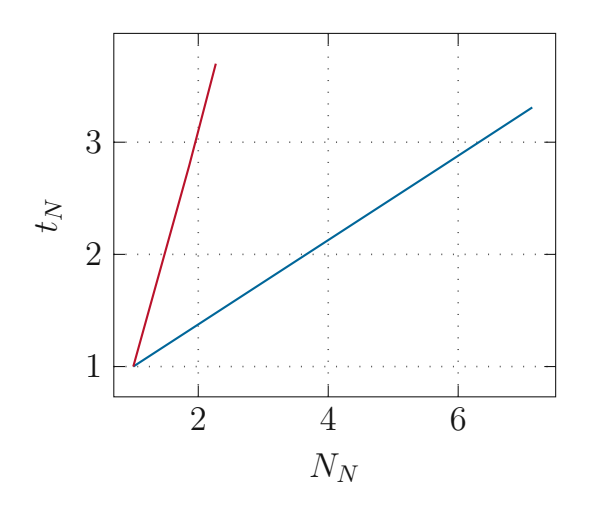

Abbildung 6.13: Simulationsdauer in Abhängigkeit der Elementanzahl

durch, dass die Auswirkungen der Hysterese des Materials nicht abgebildet werden können. Der Grund dafür liegt darin, dass für die Versorgung der Schaltung drei Quellen eines Dreiphasensystems verwendet werden. Dadurch tritt der Nulldurchgang der Flussdichte und der Feldstärke zum selben Zeitpunkt auf. Eine gegenseitige Verschiebung dieser ist mit dem gewählten Aufbau der Schaltung, deshalb nicht möglich. Dieses Verhalten ist vor allem bei niedrigen Flussdichtewerten merkbar, bei höheren jedoch vernachlässigbar, weshalb dazu keine weiteren Schritte unternommen wurden.

Die Arbeit bietet somit eine gute Grundlage für weiterführende Berechnungen, die auf der Kenntnis des Flussdichteverlaufs beruhen. Als Beispiel seien hier die Berechnung der Verlustverteilung oder die Abschätzung der auftretenden Magnetostriktion angeführt.

Außerdem kann die bestehende Berechnung auch auf andere Geometrien erweitert werden und mit einigen Änderungen auch auf rotierende Maschinen angepasst werden.

# <span id="page-44-0"></span>**7 Schlussfolgerung**

Ein wesentlicher Vorteil zu den referenzierten Quellen zu FEM-Simulationen ist, dass in dieser Arbeit, aufgrund der Verwendung von MACC eine bessere Unterteilung in die einzelnen Bereiche (Limb, Yoke) und Pakete vorgenommen werden kann. Damit, sowie mit der Möglichkeit die Materialparameter in alle Raumrichtungen separat vorgeben zu können, ergibt sich die Gelegenheit die Flussverläufe in den Luftspalten sowie an den Paketübergängen zu untersuchen. Dies ist sowohl für die Forschung als auch die Industrie von Interesse, da durch diese Kenntnis Verbesserungen an den verwendeten Materialien vorgenommen werden können.

Weiters ergibt sich eine deutliche Erleichterung in der Anwendung von MACC, da das Gleichungssystem, das gelöst werden muss, automatisch generiert wird. Daraus folgt unmittelbar eine große Zeitersparnis und die Eliminierung des größten Fehlerpotentials von MACC.

In der Benutzeroberfläche können sämtliche Abmessungen und Materialparameter schnell verändert werden. Aufgrund der kurzen Simulationszeit können somit effektive Untersuchungen durchgeführt werden, um ermitteln zu können welche Parametervariationen sinnvoll weiterzuverfolgen sind.

### **Literatur**

- <span id="page-45-1"></span>[1] G. Meunier, *The Finite Element Method for Electromagnetic Modeling*, Ser. ISTE. Wiley, 2010, isbn: 9780470393802.
- <span id="page-45-0"></span>[2] H. Pfützner, G. Shilyashki, E. Gerstbauer und G. Trenner, "Multidirectionally non-linear magnetic equivalence circuit calculation (MACC) of rotational magnetization intensity in transformer cores", *IOS Press International Journal of Applied Electromagnetics and Mechanics*, Jg. 50, Nr. 1, S. 81–95, Jan. 2016.
- <span id="page-45-2"></span>[3] H. Pfützner, G. Shilyashki, C. Bengtsson, G. Trenner und E. Gerstbauer, "Effects of DC Bias on Regional Flux and Magnetostriction of a Single-Phase Transformer Core Modeled by 3-D MACC", *IEEE Transactions on Magnetics*, Jg. 54, Nr. 5, S. 1–6, 2018.
- <span id="page-45-3"></span>[4] A. Njafi, I. Iskender und N. Genc, "Evaluating and derating of threephase distribution transformer under unbalanced voltage and unbalance load using finite element method", in *2014 IEEE 8th International Power Engineering and Optimization Conference (PEOCO2014)*, 2014, S. 160–165.
- [5] A. Najafi und I. Iskender, "Reducing losses in distribution transformer using 2605SA1 amorphous core based on time stepping finite element method", in *2015 International Siberian Conference on Control and Communications (SIBCON)*, 2015, S. 1–4.
- [6] K. Dawood, M. A. Cinar, B. Alboyaci und O. Sonmez, "Modelling and analysis of transformer using numerical and analytical methods", in *2017 18th International Symposium on Electromagnetic Fields in Mechatronics, Electrical and Electronic Engineering (ISEF) Book of Abstracts*, 2017, S. 1–2.
- [7] S. Ruangsinchaiwanich und K. Khongseephai, "Investigation of transformer performance by the finite element method", in *2009 International Conference on Electrical Machines and Systems*, 2009, S. 1–6.
- [8] M. Digalovski, K. Najdenkoski und G. Rafajlovski, "Prediction of Core Losses of Three-Phase Distribution Transformer", *Journal of Energy and Power Engineering*, Jg. 7, Juli 2013.
- [9] D. Constantin, P.-M. Nicolae und C.-M. Nitu, "3D Finite element analysis of a three phase power transformer", in *Eurocon 2013*, 2013, S. 1548–1552.
- <span id="page-46-2"></span>[10] S. Wiak, P. Drzymala und H. Welfle, "3D computer field model of power transformer-magnetic field and power losses computation", in *The XIX International Conference on Electrical Machines - ICEM 2010*, 2010, S. 1–6.
- <span id="page-46-3"></span>[11] A. Prechtl, *Vorlesungen über die Grundlagen der Elektrotechnik*, Zweite, überarbeitete Auflage. Vienna: Springer Vienna, isbn: 1-283-43787-2; 9786613437877; 3-211-72456-7.
- <span id="page-46-4"></span>[12] ——, *Elektrotechnik 2, Ergänzende Unterlagen zu den Lehrveranstaltungen*. Wien: Technische Universität Wien, 2010.
- <span id="page-46-0"></span>[13] *Electrical Steel Sheets*. Tokyo, Japan: Nippon Steel Corporation.
- <span id="page-46-1"></span>[14] M. Jones, A. Moses und J. Thompson, "Flux distribution and power loss in the mitered overlap joint in power transformer cores", *IEEE Transactions on Magnetics*, Jg. 9, Nr. 2, S. 114–122, 1973.
- <span id="page-46-5"></span>[15] A. Steinböck, *Optimierung*. Wien: Technische Universität Wien, 2023.
- <span id="page-46-6"></span>[16] G. Shilyashki, H. Pfützner, P. Hamberger, M. Aigner, F. Hofbauer, I. Matkovic und A. Kenov, "The Impact of Off-Plane Flux on Losses and Magnetostriction of Transformer Core Steel", *IEEE Transactions on Magnetics*, Jg. 50, Nr. 11, S. 1–4, 2014.

## **Eidesstattliche Erklärung**

Hiermit erkläre ich, dass die vorliegende Arbeit gemäß dem Code of Conduct – Regeln zur Sicherung guter wissenschaftlicher Praxis (in der aktuellen Fassung des jeweiligen Mitteilungsblattes der TU Wien), insbesondere ohne unzulässige Hilfe Dritter und ohne Benutzung anderer als der angegebenen Hilfsmittel, angefertigt wurde. Die aus anderen Quellen direkt oder indirekt übernommenen Daten und Konzepte sind unter Angabe der Quelle gekennzeichnet. Die Arbeit wurde bisher weder im In– noch im Ausland in gleicher oder in ähnlicher Form in anderen Prüfungsverfahren vorgelegt.

Wien, im Dezember 2023

Gerald Trenner